# **Wiki-Benutzerhandbuch**

Dieses Dokument wurde erzeugt mit BlueSpice

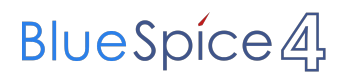

### Seiten ohne Freigabemechanismus

Mitmachen im Wiki

Erste Schritte im Wiki

Regeln im Umgang miteinander

- Datenschutz ist wichtig
- Tipps für einen guten Artikel
- Die Hilfe im Überblick
- Navigation im Wiki
- Visueller Editor und Quellcode
- Responsive Design
- Seiten erstellen und bearbeiten
- Seitenlayout
- Texte formatieren
- Links einfügen
- Bilder und Dateien einfügen
- Kategorien zuordnen
- Unterseiten im Wiki
- Vorlagen nutzen

## Inhaltsverzeichnis

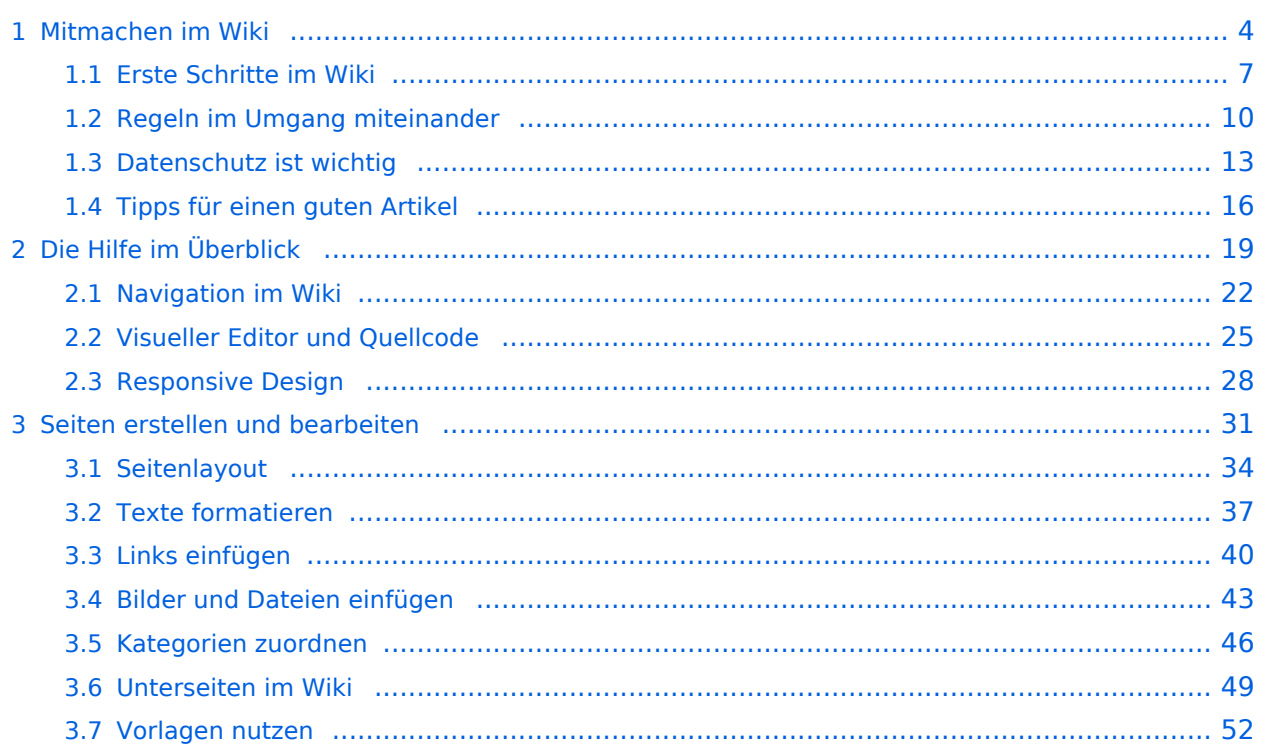

## <span id="page-3-0"></span>**1 Mitmachen im Wiki**

[Versionsgeschichte interaktiv durchsuchen](https://wiki.oevsv.at) [VisuellWikitext](https://wiki.oevsv.at)

#### **[Version vom 12. März 2021, 21:55](#page-3-0)  [Uhr](#page-3-0) ([Quelltext anzeigen](#page-3-0))**

[OE1VCC](https://wiki.oevsv.at/wiki/Benutzerin:OE1VCC) ([Diskussion](https://wiki.oevsv.at/w/index.php?title=Benutzerin_Diskussion:OE1VCC&action=view) | [Beiträge\)](https://wiki.oevsv.at/wiki/Spezial:Beitr%C3%A4ge/OE1VCC) [← Zum vorherigen Versionsunterschied](#page-3-0)

Zeile 2: Zeile 2:

 $=$ Mitmachen=  $=$ Mitmachen=

− Auf <del>diesen und den folgenden Seiten-</del> bietet der ÖVSV ein Wiki für <del>die</del> Interessensgruppen im Amateurfunk. Jeder der bzw. jede die möchte, kann sich an diesen Inhalten aktiv beteiligen (Wiki-Prinzip).

===Registrieren=== ===Registrieren===

Um Seiten zu erstellen oder editieren zu können, musst Du eingeloggt sein.

− Wenn Du noch keinen Benutzer hast, dann schreib bitte ein Mail an: [mailto: oe4vcc@oevsv.at oe4vcc@oevsv.at] und Du erhältst eine Anleitung.

**[Version vom 16. März 2021, 18:16 Uhr](#page-3-0) ( [Quelltext anzeigen\)](#page-3-0)** [OE1VCC](https://wiki.oevsv.at/wiki/Benutzerin:OE1VCC) ([Diskussion](https://wiki.oevsv.at/w/index.php?title=Benutzerin_Diskussion:OE1VCC&action=view) | [Beiträge\)](https://wiki.oevsv.at/wiki/Spezial:Beitr%C3%A4ge/OE1VCC)

[Markierung](https://wiki.oevsv.at/wiki/Spezial:Markierungen): [Visuelle Bearbeitung](https://wiki.oevsv.at/w/index.php?title=Project:VisualEditor&action=view) [Zum nächsten Versionsunterschied →](#page-3-0)

Auf dieser Plattform bietet der ÖVSV ein Wiki für Interessensgruppen im Amateurfunk an. Dieses Wiki ist öffentlich - alle die sich für Amateurfunkthemen begeistern, können Informationen jederzeit auch nachlesen. Für Aktualisierungen oder neuen Inhalte ist ein registrierter Benutzerzugang notwendig.

+ Wiki kann jeder Funkamateur und jede {{Box Note|Note text=An Beiträgen und Inhalten im Funkamateurin mitwirken!|boxtype=note}}

Um Seiten zu erstellen oder Informationen zu ändern , musst Du eingeloggt sein. Wenn Du noch keinen

+ Benutzer-Zugang hast, dann schreib bitte ein Mail an den Wiki-Admin: [mailto:oe4vcc@oevsv.at oe4vcc@oevsv.at]

+

+

+

- + Gib unbedingt folgende Details an:
- +

+ #Dein Rufzeichen

#Deine E-Mail- Adresse (falls abweichend vom

- + gesendeten Mail). Es wird für Benachrichtigungen von Wiki-Funktionen genutzt z.B. Passwort-Vergessen-Funktion.
- + #Deine Themenbereiche: Was möchtest Du im Wiki bearbeiten? Wo liegen Deine Schwerpunkte?
- +

+ Du erhältst umgehend weitere Information und Details.

Wenn Du einen Benutzer hast, melde Dich bitte über den [[Spezial:

− Anmelden|Anmelde-Link]] im Hauptmenü an und Du kannst aktiv mitgestalten.

− Als Benutzername verwende Dein Call, Dein Passwort kannst Du frei wählen.

Wenn Du für eine Interessensgruppe hier einen neues Thema beginnen willst, schreib bitte ein Mail an: [mailto: oe4vcc@oevsv.at oe4vcc@oevsv.at].

Wir legen Dir die Seite an und Du

Für die Erstellung und Bearbeitung von

beachten. Informationen dazu findest Du auf der Seite [[Erste Schritte]].

Artikeln sind einige Punkte zu

− bekommst entsprechende

Berechtigungen.

+ den [[Spezial:Anmelden|Anmelde-Link]] im Wenn Du einen Benutzer hast, melde Dich bitte über Hauptmenü an und Du kannst aktiv mitgestalten.

 $=$ ==Neue Interessensgruppen===  $=$  ===Neue Interessensgruppen===

+ neues Thema beginnen? Schreib bitte ein Mail an: Du möchtest für eine Interessensgruppe einen [mailto:oe4vcc@oevsv.at oe4vcc@oevsv.at].

+ Wir legen Dir die Kategorie-Seite an und Du bekommst entsprechende Berechtigungen.

 $===Erste Schritte=-=$ <br> $===Erste Schrite===$ 

+ einige Punkte zu beachten. Informationen dazu Für die Erstellung und Bearbeitung von Artikeln sind findest Du hier: [[Erste Schritte]].

\_\_HIDETITLE\_\_ \_\_HIDETITLE\_\_

−

## **Mitmachen**

Auf dieser Plattform bietet der ÖVSV ein Wiki für Interessensgruppen im Amateurfunk an. Dieses Wiki ist öffentlich - alle die sich für Amateurfunkthemen begeistern, können Informationen jederzeit auch nachlesen. Für Aktualisierungen oder neuen Inhalte ist ein registrierter Benutzerzugang notwendig.

**Hinweis:** An Beiträgen und Inhalten im Wiki kann jeder Funkamateur und jede Funkamateurin mitwirken!

#### **Registrieren**

Um Seiten zu erstellen oder Informationen zu ändern, musst Du eingeloggt sein. Wenn Du noch keinen Benutzer-Zugang hast, dann schreib bitte ein Mail an den Wiki-Admin: oe4vcc@oevsv.at

Gib unbedingt folgende Details an:

- 1. Dein Rufzeichen
- 2. Deine E-Mail- Adresse (falls abweichend vom gesendeten Mail). Es wird für Benachrichtigungen von Wiki-Funktionen genutzt z.B. Passwort-Vergessen-Funktion.
- 3. Deine Themenbereiche: Was möchtest Du im Wiki bearbeiten? Wo liegen Deine Schwerpunkte?

Du erhältst umgehend weitere Information und Details.

#### **Login**

Wenn Du einen Benutzer hast, melde Dich bitte über den [Anmelde-Link](https://wiki.oevsv.at/wiki/Spezial:Anmelden) im Hauptmenü an und Du kannst aktiv mitgestalten.

#### **Neue Interessensgruppen**

Du möchtest für eine Interessensgruppe einen neues Thema beginnen? Schreib bitte ein Mail an: oe4vcc@oevsv.at. Wir legen Dir die Kategorie-Seite an und Du bekommst entsprechende Berechtigungen.

#### **Erste Schritte**

## <span id="page-6-0"></span>**1.1 Erste Schritte im Wiki**

[Versionsgeschichte interaktiv durchsuchen](https://wiki.oevsv.at) [VisuellWikitext](https://wiki.oevsv.at)

#### **[Version vom 12. März 2021, 21:55](#page-3-0)  [Uhr](#page-3-0) ([Quelltext anzeigen](#page-3-0))**

[OE1VCC](https://wiki.oevsv.at/wiki/Benutzerin:OE1VCC) ([Diskussion](https://wiki.oevsv.at/w/index.php?title=Benutzerin_Diskussion:OE1VCC&action=view) | [Beiträge\)](https://wiki.oevsv.at/wiki/Spezial:Beitr%C3%A4ge/OE1VCC) [← Zum vorherigen Versionsunterschied](#page-3-0)

Zeile 2: Zeile 2:

− Auf <del>diesen und den folgenden Seiten-</del> bietet der ÖVSV ein Wiki für <del>die</del> Interessensgruppen im Amateurfunk. Jeder der bzw. jede die möchte, kann sich an diesen Inhalten aktiv beteiligen (Wiki-Prinzip).

===Registrieren=== ===Registrieren===

Um Seiten zu erstellen oder editieren zu können, musst Du eingeloggt sein.

− Wenn Du noch keinen Benutzer hast, dann schreib bitte ein Mail an: [mailto: oe4vcc@oevsv.at oe4vcc@oevsv.at] und Du erhältst eine Anleitung.

**[Version vom 16. März 2021, 18:16 Uhr](#page-3-0) ( [Quelltext anzeigen\)](#page-3-0)** [OE1VCC](https://wiki.oevsv.at/wiki/Benutzerin:OE1VCC) ([Diskussion](https://wiki.oevsv.at/w/index.php?title=Benutzerin_Diskussion:OE1VCC&action=view) | [Beiträge\)](https://wiki.oevsv.at/wiki/Spezial:Beitr%C3%A4ge/OE1VCC)

[Markierung](https://wiki.oevsv.at/wiki/Spezial:Markierungen): [Visuelle Bearbeitung](https://wiki.oevsv.at/w/index.php?title=Project:VisualEditor&action=view) [Zum nächsten Versionsunterschied →](#page-3-0)

 $=$ Mitmachen=  $=$ Mitmachen=

Auf dieser Plattform bietet der ÖVSV ein Wiki für Interessensgruppen im Amateurfunk an. Dieses Wiki ist öffentlich - alle die sich für Amateurfunkthemen begeistern, können Informationen jederzeit auch nachlesen. Für Aktualisierungen oder neuen Inhalte ist ein registrierter Benutzerzugang notwendig.

+ Wiki kann jeder Funkamateur und jede {{Box Note|Note text=An Beiträgen und Inhalten im Funkamateurin mitwirken!|boxtype=note}}

Um Seiten zu erstellen oder Informationen zu ändern , musst Du eingeloggt sein. Wenn Du noch keinen

+ Benutzer-Zugang hast, dann schreib bitte ein Mail an den Wiki-Admin: [mailto:oe4vcc@oevsv.at oe4vcc@oevsv.at]

+

+

+

- + Gib unbedingt folgende Details an:
- +

+ #Dein Rufzeichen

#Deine E-Mail- Adresse (falls abweichend vom

- + gesendeten Mail). Es wird für Benachrichtigungen von Wiki-Funktionen genutzt z.B. Passwort-Vergessen-Funktion.
- + #Deine Themenbereiche: Was möchtest Du im Wiki bearbeiten? Wo liegen Deine Schwerpunkte?
- +

+ Du erhältst umgehend weitere Information und Details.

Wenn Du einen Benutzer hast, melde Dich bitte über den [[Spezial:

− Anmelden|Anmelde-Link]] im Hauptmenü an und Du kannst aktiv mitgestalten.

− Als Benutzername verwende Dein Call, Dein Passwort kannst Du frei wählen.

Wenn Du für eine Interessensgruppe hier einen neues Thema beginnen willst, schreib bitte ein Mail an: [mailto: oe4vcc@oevsv.at oe4vcc@oevsv.at].

Wir legen Dir die Seite an und Du

Für die Erstellung und Bearbeitung von

beachten. Informationen dazu findest Du auf der Seite [[Erste Schritte]].

Artikeln sind einige Punkte zu

− bekommst entsprechende

Berechtigungen.

+ den [[Spezial:Anmelden|Anmelde-Link]] im Wenn Du einen Benutzer hast, melde Dich bitte über Hauptmenü an und Du kannst aktiv mitgestalten.

 $=$ ==Neue Interessensgruppen===  $=$  ===Neue Interessensgruppen===

+ neues Thema beginnen? Schreib bitte ein Mail an: Du möchtest für eine Interessensgruppe einen [mailto:oe4vcc@oevsv.at oe4vcc@oevsv.at].

+ Wir legen Dir die Kategorie-Seite an und Du bekommst entsprechende Berechtigungen.

 $===Erste Schritte=-=$ <br> $===Erste Schrite===$ 

+ einige Punkte zu beachten. Informationen dazu Für die Erstellung und Bearbeitung von Artikeln sind findest Du hier: [[Erste Schritte]].

\_\_HIDETITLE\_\_ \_\_HIDETITLE\_\_

−

## **Mitmachen**

Auf dieser Plattform bietet der ÖVSV ein Wiki für Interessensgruppen im Amateurfunk an. Dieses Wiki ist öffentlich - alle die sich für Amateurfunkthemen begeistern, können Informationen jederzeit auch nachlesen. Für Aktualisierungen oder neuen Inhalte ist ein registrierter Benutzerzugang notwendig.

**Hinweis:** An Beiträgen und Inhalten im Wiki kann jeder Funkamateur und jede Funkamateurin mitwirken!

#### **Registrieren**

Um Seiten zu erstellen oder Informationen zu ändern, musst Du eingeloggt sein. Wenn Du noch keinen Benutzer-Zugang hast, dann schreib bitte ein Mail an den Wiki-Admin: oe4vcc@oevsv.at

Gib unbedingt folgende Details an:

- 1. Dein Rufzeichen
- 2. Deine E-Mail- Adresse (falls abweichend vom gesendeten Mail). Es wird für Benachrichtigungen von Wiki-Funktionen genutzt z.B. Passwort-Vergessen-Funktion.
- 3. Deine Themenbereiche: Was möchtest Du im Wiki bearbeiten? Wo liegen Deine Schwerpunkte?

Du erhältst umgehend weitere Information und Details.

#### **Login**

Wenn Du einen Benutzer hast, melde Dich bitte über den [Anmelde-Link](https://wiki.oevsv.at/wiki/Spezial:Anmelden) im Hauptmenü an und Du kannst aktiv mitgestalten.

#### **Neue Interessensgruppen**

Du möchtest für eine Interessensgruppe einen neues Thema beginnen? Schreib bitte ein Mail an: oe4vcc@oevsv.at. Wir legen Dir die Kategorie-Seite an und Du bekommst entsprechende Berechtigungen.

#### **Erste Schritte**

## <span id="page-9-0"></span>**1.2 Regeln im Umgang miteinander**

[Versionsgeschichte interaktiv durchsuchen](https://wiki.oevsv.at) [VisuellWikitext](https://wiki.oevsv.at)

#### **[Version vom 12. März 2021, 21:55](#page-3-0)  [Uhr](#page-3-0) ([Quelltext anzeigen](#page-3-0))**

[OE1VCC](https://wiki.oevsv.at/wiki/Benutzerin:OE1VCC) ([Diskussion](https://wiki.oevsv.at/w/index.php?title=Benutzerin_Diskussion:OE1VCC&action=view) | [Beiträge\)](https://wiki.oevsv.at/wiki/Spezial:Beitr%C3%A4ge/OE1VCC) [← Zum vorherigen Versionsunterschied](#page-3-0)

Zeile 2: Zeile 2:

− Auf <del>diesen und den folgenden Seiten-</del> bietet der ÖVSV ein Wiki für <del>die</del> Interessensgruppen im Amateurfunk. Jeder der bzw. jede die möchte, kann sich an diesen Inhalten aktiv beteiligen (Wiki-Prinzip).

===Registrieren=== ===Registrieren===

Um Seiten zu erstellen oder editieren zu können, musst Du eingeloggt sein.

− Wenn Du noch keinen Benutzer hast, dann schreib bitte ein Mail an: [mailto: oe4vcc@oevsv.at oe4vcc@oevsv.at] und Du erhältst eine Anleitung.

**[Version vom 16. März 2021, 18:16 Uhr](#page-3-0) ( [Quelltext anzeigen\)](#page-3-0)** [OE1VCC](https://wiki.oevsv.at/wiki/Benutzerin:OE1VCC) ([Diskussion](https://wiki.oevsv.at/w/index.php?title=Benutzerin_Diskussion:OE1VCC&action=view) | [Beiträge\)](https://wiki.oevsv.at/wiki/Spezial:Beitr%C3%A4ge/OE1VCC) [Markierung](https://wiki.oevsv.at/wiki/Spezial:Markierungen): [Visuelle Bearbeitung](https://wiki.oevsv.at/w/index.php?title=Project:VisualEditor&action=view) [Zum nächsten Versionsunterschied →](#page-3-0)

+

+

=Mitmachen= =Mitmachen=

Auf dieser Plattform bietet der ÖVSV ein Wiki für Interessensgruppen im Amateurfunk an. Dieses Wiki ist öffentlich - alle die sich für Amateurfunkthemen begeistern, können Informationen jederzeit auch nachlesen. Für Aktualisierungen oder neuen Inhalte ist ein registrierter Benutzerzugang notwendig.

+ Wiki kann jeder Funkamateur und jede {{Box Note|Note text=An Beiträgen und Inhalten im Funkamateurin mitwirken!|boxtype=note}}

Um Seiten zu erstellen oder Informationen zu ändern , musst Du eingeloggt sein. Wenn Du noch keinen

+ Benutzer-Zugang hast, dann schreib bitte ein Mail an den Wiki-Admin: [mailto:oe4vcc@oevsv.at oe4vcc@oevsv.at]

- +
- + Gib unbedingt folgende Details an:
- +

+ #Dein Rufzeichen

#Deine E-Mail- Adresse (falls abweichend vom

- + gesendeten Mail). Es wird für Benachrichtigungen von Wiki-Funktionen genutzt z.B. Passwort-Vergessen-Funktion.
- + #Deine Themenbereiche: Was möchtest Du im Wiki bearbeiten? Wo liegen Deine Schwerpunkte?
- +

+ Du erhältst umgehend weitere Information und Details.

Wenn Du einen Benutzer hast, melde Dich bitte über den [[Spezial:

− Anmelden|Anmelde-Link]] im Hauptmenü an und Du kannst aktiv mitgestalten.

− Als Benutzername verwende Dein Call, Dein Passwort kannst Du frei wählen.

Wenn Du für eine Interessensgruppe hier einen neues Thema beginnen willst, schreib bitte ein Mail an: [mailto: oe4vcc@oevsv.at oe4vcc@oevsv.at].

Wir legen Dir die Seite an und Du

Für die Erstellung und Bearbeitung von

beachten. Informationen dazu findest Du auf der Seite [[Erste Schritte]].

Artikeln sind einige Punkte zu

− bekommst entsprechende

Berechtigungen.

+ den [[Spezial:Anmelden|Anmelde-Link]] im Wenn Du einen Benutzer hast, melde Dich bitte über Hauptmenü an und Du kannst aktiv mitgestalten.

 $=$ ==Neue Interessensgruppen===  $=$  ===Neue Interessensgruppen===

+ neues Thema beginnen? Schreib bitte ein Mail an: Du möchtest für eine Interessensgruppe einen [mailto:oe4vcc@oevsv.at oe4vcc@oevsv.at].

+ Wir legen Dir die Kategorie-Seite an und Du bekommst entsprechende Berechtigungen.

 $===Erste Schritte=-=$ <br> $===Erste Schrite===$ 

+ einige Punkte zu beachten. Informationen dazu Für die Erstellung und Bearbeitung von Artikeln sind findest Du hier: [[Erste Schritte]].

\_\_HIDETITLE\_\_ \_\_HIDETITLE\_\_

−

## **Mitmachen**

Auf dieser Plattform bietet der ÖVSV ein Wiki für Interessensgruppen im Amateurfunk an. Dieses Wiki ist öffentlich - alle die sich für Amateurfunkthemen begeistern, können Informationen jederzeit auch nachlesen. Für Aktualisierungen oder neuen Inhalte ist ein registrierter Benutzerzugang notwendig.

**Hinweis:** An Beiträgen und Inhalten im Wiki kann jeder Funkamateur und jede Funkamateurin mitwirken!

#### **Registrieren**

Um Seiten zu erstellen oder Informationen zu ändern, musst Du eingeloggt sein. Wenn Du noch keinen Benutzer-Zugang hast, dann schreib bitte ein Mail an den Wiki-Admin: oe4vcc@oevsv.at

Gib unbedingt folgende Details an:

- 1. Dein Rufzeichen
- 2. Deine E-Mail- Adresse (falls abweichend vom gesendeten Mail). Es wird für Benachrichtigungen von Wiki-Funktionen genutzt z.B. Passwort-Vergessen-Funktion.
- 3. Deine Themenbereiche: Was möchtest Du im Wiki bearbeiten? Wo liegen Deine Schwerpunkte?

Du erhältst umgehend weitere Information und Details.

#### **Login**

Wenn Du einen Benutzer hast, melde Dich bitte über den [Anmelde-Link](https://wiki.oevsv.at/wiki/Spezial:Anmelden) im Hauptmenü an und Du kannst aktiv mitgestalten.

#### **Neue Interessensgruppen**

Du möchtest für eine Interessensgruppe einen neues Thema beginnen? Schreib bitte ein Mail an: oe4vcc@oevsv.at. Wir legen Dir die Kategorie-Seite an und Du bekommst entsprechende Berechtigungen.

#### **Erste Schritte**

## <span id="page-12-0"></span>**1.3 Datenschutz ist wichtig**

[Versionsgeschichte interaktiv durchsuchen](https://wiki.oevsv.at) [VisuellWikitext](https://wiki.oevsv.at)

#### **[Version vom 12. März 2021, 21:55](#page-3-0)  [Uhr](#page-3-0) ([Quelltext anzeigen](#page-3-0))**

[OE1VCC](https://wiki.oevsv.at/wiki/Benutzerin:OE1VCC) ([Diskussion](https://wiki.oevsv.at/w/index.php?title=Benutzerin_Diskussion:OE1VCC&action=view) | [Beiträge\)](https://wiki.oevsv.at/wiki/Spezial:Beitr%C3%A4ge/OE1VCC) [← Zum vorherigen Versionsunterschied](#page-3-0)

Zeile 2: Zeile 2:

 $=$ Mitmachen=  $=$ Mitmachen=

− Auf <del>diesen und den folgenden Seiten-</del> bietet der ÖVSV ein Wiki für <del>die</del> Interessensgruppen im Amateurfunk. Jeder der bzw. jede die möchte, kann sich an diesen Inhalten aktiv beteiligen (Wiki-Prinzip).

===Registrieren=== ===Registrieren===

Um Seiten zu erstellen oder editieren zu können, musst Du eingeloggt sein.

− Wenn Du noch keinen Benutzer hast, dann schreib bitte ein Mail an: [mailto: oe4vcc@oevsv.at oe4vcc@oevsv.at] und Du erhältst eine Anleitung.

**[Version vom 16. März 2021, 18:16 Uhr](#page-3-0) ( [Quelltext anzeigen\)](#page-3-0)** [OE1VCC](https://wiki.oevsv.at/wiki/Benutzerin:OE1VCC) ([Diskussion](https://wiki.oevsv.at/w/index.php?title=Benutzerin_Diskussion:OE1VCC&action=view) | [Beiträge\)](https://wiki.oevsv.at/wiki/Spezial:Beitr%C3%A4ge/OE1VCC)

[Markierung](https://wiki.oevsv.at/wiki/Spezial:Markierungen): [Visuelle Bearbeitung](https://wiki.oevsv.at/w/index.php?title=Project:VisualEditor&action=view) [Zum nächsten Versionsunterschied →](#page-3-0)

Auf dieser Plattform bietet der ÖVSV ein Wiki für Interessensgruppen im Amateurfunk an. Dieses Wiki ist öffentlich - alle die sich für Amateurfunkthemen begeistern, können Informationen jederzeit auch nachlesen. Für Aktualisierungen oder neuen Inhalte ist ein registrierter Benutzerzugang notwendig.

+ Wiki kann jeder Funkamateur und jede {{Box Note|Note text=An Beiträgen und Inhalten im Funkamateurin mitwirken!|boxtype=note}}

Um Seiten zu erstellen oder Informationen zu ändern , musst Du eingeloggt sein. Wenn Du noch keinen

+ Benutzer-Zugang hast, dann schreib bitte ein Mail an den Wiki-Admin: [mailto:oe4vcc@oevsv.at oe4vcc@oevsv.at]

+

+

+

- + Gib unbedingt folgende Details an:
- +

+ #Dein Rufzeichen

#Deine E-Mail- Adresse (falls abweichend vom

- + gesendeten Mail). Es wird für Benachrichtigungen von Wiki-Funktionen genutzt z.B. Passwort-Vergessen-Funktion.
- + #Deine Themenbereiche: Was möchtest Du im Wiki bearbeiten? Wo liegen Deine Schwerpunkte?
- +

+ Du erhältst umgehend weitere Information und Details.

Wenn Du einen Benutzer hast, melde Dich bitte über den [[Spezial:

− Anmelden|Anmelde-Link]] im Hauptmenü an und Du kannst aktiv mitgestalten.

− Als Benutzername verwende Dein Call, Dein Passwort kannst Du frei wählen.

Wenn Du für eine Interessensgruppe hier einen neues Thema beginnen willst, schreib bitte ein Mail an: [mailto: oe4vcc@oevsv.at oe4vcc@oevsv.at].

Wir legen Dir die Seite an und Du

Für die Erstellung und Bearbeitung von

beachten. Informationen dazu findest Du auf der Seite [[Erste Schritte]].

Artikeln sind einige Punkte zu

− bekommst entsprechende

Berechtigungen.

+ den [[Spezial:Anmelden|Anmelde-Link]] im Wenn Du einen Benutzer hast, melde Dich bitte über Hauptmenü an und Du kannst aktiv mitgestalten.

 $=$ ==Neue Interessensgruppen===  $=$  ===Neue Interessensgruppen===

+ neues Thema beginnen? Schreib bitte ein Mail an: Du möchtest für eine Interessensgruppe einen [mailto:oe4vcc@oevsv.at oe4vcc@oevsv.at].

+ Wir legen Dir die Kategorie-Seite an und Du bekommst entsprechende Berechtigungen.

 $===Erste Schritte=-=$ <br> $===Erste Schrite===$ 

+ einige Punkte zu beachten. Informationen dazu Für die Erstellung und Bearbeitung von Artikeln sind findest Du hier: [[Erste Schritte]].

\_\_HIDETITLE\_\_ \_\_HIDETITLE\_\_

−

## **Mitmachen**

Auf dieser Plattform bietet der ÖVSV ein Wiki für Interessensgruppen im Amateurfunk an. Dieses Wiki ist öffentlich - alle die sich für Amateurfunkthemen begeistern, können Informationen jederzeit auch nachlesen. Für Aktualisierungen oder neuen Inhalte ist ein registrierter Benutzerzugang notwendig.

**Hinweis:** An Beiträgen und Inhalten im Wiki kann jeder Funkamateur und jede Funkamateurin mitwirken!

#### **Registrieren**

Um Seiten zu erstellen oder Informationen zu ändern, musst Du eingeloggt sein. Wenn Du noch keinen Benutzer-Zugang hast, dann schreib bitte ein Mail an den Wiki-Admin: oe4vcc@oevsv.at

Gib unbedingt folgende Details an:

- 1. Dein Rufzeichen
- 2. Deine E-Mail- Adresse (falls abweichend vom gesendeten Mail). Es wird für Benachrichtigungen von Wiki-Funktionen genutzt z.B. Passwort-Vergessen-Funktion.
- 3. Deine Themenbereiche: Was möchtest Du im Wiki bearbeiten? Wo liegen Deine Schwerpunkte?

Du erhältst umgehend weitere Information und Details.

#### **Login**

Wenn Du einen Benutzer hast, melde Dich bitte über den [Anmelde-Link](https://wiki.oevsv.at/wiki/Spezial:Anmelden) im Hauptmenü an und Du kannst aktiv mitgestalten.

#### **Neue Interessensgruppen**

Du möchtest für eine Interessensgruppe einen neues Thema beginnen? Schreib bitte ein Mail an: oe4vcc@oevsv.at. Wir legen Dir die Kategorie-Seite an und Du bekommst entsprechende Berechtigungen.

#### **Erste Schritte**

## <span id="page-15-0"></span>**1.4 Tipps für einen guten Artikel**

[Versionsgeschichte interaktiv durchsuchen](https://wiki.oevsv.at) [VisuellWikitext](https://wiki.oevsv.at)

#### **[Version vom 12. März 2021, 21:55](#page-3-0)  [Uhr](#page-3-0) ([Quelltext anzeigen](#page-3-0))**

[OE1VCC](https://wiki.oevsv.at/wiki/Benutzerin:OE1VCC) ([Diskussion](https://wiki.oevsv.at/w/index.php?title=Benutzerin_Diskussion:OE1VCC&action=view) | [Beiträge\)](https://wiki.oevsv.at/wiki/Spezial:Beitr%C3%A4ge/OE1VCC) [← Zum vorherigen Versionsunterschied](#page-3-0)

Zeile 2: Zeile 2:

− Auf <del>diesen und den folgenden Seiten-</del> bietet der ÖVSV ein Wiki für die Interessensgruppen im Amateurfunk. Jeder der bzw. jede die möchte, kann sich an diesen Inhalten aktiv beteiligen (Wiki-Prinzip).

===Registrieren=== ===Registrieren===

Um Seiten zu erstellen oder editieren zu können, musst Du eingeloggt sein.

− Wenn Du noch keinen Benutzer hast, dann schreib bitte ein Mail an: [mailto: oe4vcc@oevsv.at oe4vcc@oevsv.at] und Du erhältst eine Anleitung.

**[Version vom 16. März 2021, 18:16 Uhr](#page-3-0) ( [Quelltext anzeigen\)](#page-3-0)** [OE1VCC](https://wiki.oevsv.at/wiki/Benutzerin:OE1VCC) ([Diskussion](https://wiki.oevsv.at/w/index.php?title=Benutzerin_Diskussion:OE1VCC&action=view) | [Beiträge\)](https://wiki.oevsv.at/wiki/Spezial:Beitr%C3%A4ge/OE1VCC) [Markierung](https://wiki.oevsv.at/wiki/Spezial:Markierungen): [Visuelle Bearbeitung](https://wiki.oevsv.at/w/index.php?title=Project:VisualEditor&action=view) [Zum nächsten Versionsunterschied →](#page-3-0)

+

+

=Mitmachen= =Mitmachen=

Auf dieser Plattform bietet der ÖVSV ein Wiki für Interessensgruppen im Amateurfunk an. Dieses Wiki ist öffentlich - alle die sich für Amateurfunkthemen begeistern, können Informationen jederzeit auch nachlesen. Für Aktualisierungen oder neuen Inhalte ist ein registrierter Benutzerzugang notwendig.

+ Wiki kann jeder Funkamateur und jede {{Box Note|Note text=An Beiträgen und Inhalten im Funkamateurin mitwirken!|boxtype=note}}

Um Seiten zu erstellen oder Informationen zu ändern , musst Du eingeloggt sein. Wenn Du noch keinen

+ Benutzer-Zugang hast, dann schreib bitte ein Mail an den Wiki-Admin: [mailto:oe4vcc@oevsv.at oe4vcc@oevsv.at]

- +
- + Gib unbedingt folgende Details an:
- +

+ #Dein Rufzeichen

#Deine E-Mail- Adresse (falls abweichend vom

- + gesendeten Mail). Es wird für Benachrichtigungen von Wiki-Funktionen genutzt z.B. Passwort-Vergessen-Funktion.
- + #Deine Themenbereiche: Was möchtest Du im Wiki bearbeiten? Wo liegen Deine Schwerpunkte?
- +

+ Du erhältst umgehend weitere Information und Details.

Wenn Du einen Benutzer hast, melde Dich bitte über den [[Spezial:

− Anmelden|Anmelde-Link]] im Hauptmenü an und Du kannst aktiv mitgestalten.

− Als Benutzername verwende Dein Call, Dein Passwort kannst Du frei wählen.

Wenn Du für eine Interessensgruppe hier einen neues Thema beginnen willst, schreib bitte ein Mail an: [mailto: oe4vcc@oevsv.at oe4vcc@oevsv.at].

Wir legen Dir die Seite an und Du

Für die Erstellung und Bearbeitung von

beachten. Informationen dazu findest Du auf der Seite [[Erste Schritte]].

Artikeln sind einige Punkte zu

− bekommst entsprechende

Berechtigungen.

+ den [[Spezial:Anmelden|Anmelde-Link]] im Wenn Du einen Benutzer hast, melde Dich bitte über Hauptmenü an und Du kannst aktiv mitgestalten.

 $=$ ==Neue Interessensgruppen===  $=$  ===Neue Interessensgruppen===

+ neues Thema beginnen? Schreib bitte ein Mail an: Du möchtest für eine Interessensgruppe einen [mailto:oe4vcc@oevsv.at oe4vcc@oevsv.at].

+ Wir legen Dir die Kategorie-Seite an und Du bekommst entsprechende Berechtigungen.

 $===Erste Schritte=-=$ <br> $===Erste Schrite===$ 

+ einige Punkte zu beachten. Informationen dazu Für die Erstellung und Bearbeitung von Artikeln sind findest Du hier: [[Erste Schritte]].

\_\_HIDETITLE\_\_ \_\_HIDETITLE\_\_

−

## **Mitmachen**

Auf dieser Plattform bietet der ÖVSV ein Wiki für Interessensgruppen im Amateurfunk an. Dieses Wiki ist öffentlich - alle die sich für Amateurfunkthemen begeistern, können Informationen jederzeit auch nachlesen. Für Aktualisierungen oder neuen Inhalte ist ein registrierter Benutzerzugang notwendig.

**Hinweis:** An Beiträgen und Inhalten im Wiki kann jeder Funkamateur und jede Funkamateurin mitwirken!

#### **Registrieren**

Um Seiten zu erstellen oder Informationen zu ändern, musst Du eingeloggt sein. Wenn Du noch keinen Benutzer-Zugang hast, dann schreib bitte ein Mail an den Wiki-Admin: oe4vcc@oevsv.at

Gib unbedingt folgende Details an:

- 1. Dein Rufzeichen
- 2. Deine E-Mail- Adresse (falls abweichend vom gesendeten Mail). Es wird für Benachrichtigungen von Wiki-Funktionen genutzt z.B. Passwort-Vergessen-Funktion.
- 3. Deine Themenbereiche: Was möchtest Du im Wiki bearbeiten? Wo liegen Deine Schwerpunkte?

Du erhältst umgehend weitere Information und Details.

#### **Login**

Wenn Du einen Benutzer hast, melde Dich bitte über den [Anmelde-Link](https://wiki.oevsv.at/wiki/Spezial:Anmelden) im Hauptmenü an und Du kannst aktiv mitgestalten.

#### **Neue Interessensgruppen**

Du möchtest für eine Interessensgruppe einen neues Thema beginnen? Schreib bitte ein Mail an: oe4vcc@oevsv.at. Wir legen Dir die Kategorie-Seite an und Du bekommst entsprechende Berechtigungen.

#### **Erste Schritte**

## <span id="page-18-0"></span>**2 Die Hilfe im Überblick**

[Versionsgeschichte interaktiv durchsuchen](https://wiki.oevsv.at) [VisuellWikitext](https://wiki.oevsv.at)

#### **[Version vom 12. März 2021, 21:55](#page-3-0)  [Uhr](#page-3-0) ([Quelltext anzeigen](#page-3-0))**

[OE1VCC](https://wiki.oevsv.at/wiki/Benutzerin:OE1VCC) ([Diskussion](https://wiki.oevsv.at/w/index.php?title=Benutzerin_Diskussion:OE1VCC&action=view) | [Beiträge\)](https://wiki.oevsv.at/wiki/Spezial:Beitr%C3%A4ge/OE1VCC) [← Zum vorherigen Versionsunterschied](#page-3-0)

Zeile 2: Zeile 2:

− Auf <del>diesen und den folgenden Seiten-</del> bietet der ÖVSV ein Wiki für <del>die</del> Interessensgruppen im Amateurfunk. Jeder der bzw. jede die möchte, kann sich an diesen Inhalten aktiv beteiligen (Wiki-Prinzip).

===Registrieren=== ===Registrieren===

Um Seiten zu erstellen oder editieren zu können, musst Du eingeloggt sein.

− Wenn Du noch keinen Benutzer hast, dann schreib bitte ein Mail an: [mailto: oe4vcc@oevsv.at oe4vcc@oevsv.at] und Du erhältst eine Anleitung.

**[Version vom 16. März 2021, 18:16 Uhr](#page-3-0) ( [Quelltext anzeigen\)](#page-3-0)** [OE1VCC](https://wiki.oevsv.at/wiki/Benutzerin:OE1VCC) ([Diskussion](https://wiki.oevsv.at/w/index.php?title=Benutzerin_Diskussion:OE1VCC&action=view) | [Beiträge\)](https://wiki.oevsv.at/wiki/Spezial:Beitr%C3%A4ge/OE1VCC)

[Markierung](https://wiki.oevsv.at/wiki/Spezial:Markierungen): [Visuelle Bearbeitung](https://wiki.oevsv.at/w/index.php?title=Project:VisualEditor&action=view) [Zum nächsten Versionsunterschied →](#page-3-0)

=Mitmachen= =Mitmachen=

Auf dieser Plattform bietet der ÖVSV ein Wiki für Interessensgruppen im Amateurfunk an. Dieses Wiki ist öffentlich - alle die sich für Amateurfunkthemen begeistern, können Informationen jederzeit auch nachlesen. Für Aktualisierungen oder neuen Inhalte ist ein registrierter Benutzerzugang notwendig.

+ Wiki kann jeder Funkamateur und jede {{Box Note|Note text=An Beiträgen und Inhalten im Funkamateurin mitwirken!|boxtype=note}}

Um Seiten zu erstellen oder Informationen zu ändern , musst Du eingeloggt sein. Wenn Du noch keinen

+ Benutzer-Zugang hast, dann schreib bitte ein Mail an den Wiki-Admin: [mailto:oe4vcc@oevsv.at oe4vcc@oevsv.at]

+

+

+

- + Gib unbedingt folgende Details an:
- +

+ #Dein Rufzeichen

#Deine E-Mail- Adresse (falls abweichend vom

- + gesendeten Mail). Es wird für Benachrichtigungen von Wiki-Funktionen genutzt z.B. Passwort-Vergessen-Funktion.
- + #Deine Themenbereiche: Was möchtest Du im Wiki bearbeiten? Wo liegen Deine Schwerpunkte?
- +

+ Du erhältst umgehend weitere Information und Details.

Wenn Du einen Benutzer hast, melde Dich bitte über den [[Spezial:

− Anmelden|Anmelde-Link]] im Hauptmenü an und Du kannst aktiv mitgestalten.

− Als Benutzername verwende Dein Call, Dein Passwort kannst Du frei wählen.

Wenn Du für eine Interessensgruppe hier einen neues Thema beginnen willst, schreib bitte ein Mail an: [mailto: oe4vcc@oevsv.at oe4vcc@oevsv.at].

Wir legen Dir die Seite an und Du

Für die Erstellung und Bearbeitung von

beachten. Informationen dazu findest Du auf der Seite [[Erste Schritte]].

Artikeln sind einige Punkte zu

− bekommst entsprechende

Berechtigungen.

+ den [[Spezial:Anmelden|Anmelde-Link]] im Wenn Du einen Benutzer hast, melde Dich bitte über Hauptmenü an und Du kannst aktiv mitgestalten.

 $=$ ==Neue Interessensgruppen===  $=$  ===Neue Interessensgruppen===

+ neues Thema beginnen? Schreib bitte ein Mail an: Du möchtest für eine Interessensgruppe einen [mailto:oe4vcc@oevsv.at oe4vcc@oevsv.at].

+ Wir legen Dir die Kategorie-Seite an und Du bekommst entsprechende Berechtigungen.

 $===Erste Schritte=-=$ <br> $===Erste Schrite===$ 

+ einige Punkte zu beachten. Informationen dazu Für die Erstellung und Bearbeitung von Artikeln sind findest Du hier: [[Erste Schritte]].

\_\_HIDETITLE\_\_ \_\_HIDETITLE\_\_

−

## **Mitmachen**

Auf dieser Plattform bietet der ÖVSV ein Wiki für Interessensgruppen im Amateurfunk an. Dieses Wiki ist öffentlich - alle die sich für Amateurfunkthemen begeistern, können Informationen jederzeit auch nachlesen. Für Aktualisierungen oder neuen Inhalte ist ein registrierter Benutzerzugang notwendig.

**Hinweis:** An Beiträgen und Inhalten im Wiki kann jeder Funkamateur und jede Funkamateurin mitwirken!

#### **Registrieren**

Um Seiten zu erstellen oder Informationen zu ändern, musst Du eingeloggt sein. Wenn Du noch keinen Benutzer-Zugang hast, dann schreib bitte ein Mail an den Wiki-Admin: oe4vcc@oevsv.at

Gib unbedingt folgende Details an:

- 1. Dein Rufzeichen
- 2. Deine E-Mail- Adresse (falls abweichend vom gesendeten Mail). Es wird für Benachrichtigungen von Wiki-Funktionen genutzt z.B. Passwort-Vergessen-Funktion.
- 3. Deine Themenbereiche: Was möchtest Du im Wiki bearbeiten? Wo liegen Deine Schwerpunkte?

Du erhältst umgehend weitere Information und Details.

#### **Login**

Wenn Du einen Benutzer hast, melde Dich bitte über den [Anmelde-Link](https://wiki.oevsv.at/wiki/Spezial:Anmelden) im Hauptmenü an und Du kannst aktiv mitgestalten.

#### **Neue Interessensgruppen**

Du möchtest für eine Interessensgruppe einen neues Thema beginnen? Schreib bitte ein Mail an: oe4vcc@oevsv.at. Wir legen Dir die Kategorie-Seite an und Du bekommst entsprechende Berechtigungen.

#### **Erste Schritte**

## <span id="page-21-0"></span>**2.1 Navigation im Wiki**

[Versionsgeschichte interaktiv durchsuchen](https://wiki.oevsv.at) [VisuellWikitext](https://wiki.oevsv.at)

#### **[Version vom 12. März 2021, 21:55](#page-3-0)  [Uhr](#page-3-0) ([Quelltext anzeigen](#page-3-0))**

[OE1VCC](https://wiki.oevsv.at/wiki/Benutzerin:OE1VCC) ([Diskussion](https://wiki.oevsv.at/w/index.php?title=Benutzerin_Diskussion:OE1VCC&action=view) | [Beiträge\)](https://wiki.oevsv.at/wiki/Spezial:Beitr%C3%A4ge/OE1VCC) [← Zum vorherigen Versionsunterschied](#page-3-0)

Zeile 2: Zeile 2:

=Mitmachen= =Mitmachen=

− Auf <del>diesen und den folgenden Seiten-</del> bietet der ÖVSV ein Wiki für <del>die</del> Interessensgruppen im Amateurfunk. Jeder der bzw. jede die möchte, kann sich an diesen Inhalten aktiv beteiligen (Wiki-Prinzip).

===Registrieren=== ===Registrieren===

Um Seiten zu erstellen oder editieren zu können, musst Du eingeloggt sein.

− Wenn Du noch keinen Benutzer hast, dann schreib bitte ein Mail an: [mailto: oe4vcc@oevsv.at oe4vcc@oevsv.at] und Du erhältst eine Anleitung.

**[Version vom 16. März 2021, 18:16 Uhr](#page-3-0) ( [Quelltext anzeigen\)](#page-3-0)** [OE1VCC](https://wiki.oevsv.at/wiki/Benutzerin:OE1VCC) ([Diskussion](https://wiki.oevsv.at/w/index.php?title=Benutzerin_Diskussion:OE1VCC&action=view) | [Beiträge\)](https://wiki.oevsv.at/wiki/Spezial:Beitr%C3%A4ge/OE1VCC)

[Markierung](https://wiki.oevsv.at/wiki/Spezial:Markierungen): [Visuelle Bearbeitung](https://wiki.oevsv.at/w/index.php?title=Project:VisualEditor&action=view) [Zum nächsten Versionsunterschied →](#page-3-0)

Auf dieser Plattform bietet der ÖVSV ein Wiki für Interessensgruppen im Amateurfunk an. Dieses Wiki ist öffentlich - alle die sich für Amateurfunkthemen begeistern, können Informationen jederzeit auch nachlesen. Für Aktualisierungen oder neuen Inhalte ist ein registrierter Benutzerzugang notwendig.

+ Wiki kann jeder Funkamateur und jede {{Box Note|Note text=An Beiträgen und Inhalten im Funkamateurin mitwirken!|boxtype=note}}

Um Seiten zu erstellen oder Informationen zu ändern , musst Du eingeloggt sein. Wenn Du noch keinen

+ Benutzer-Zugang hast, dann schreib bitte ein Mail an den Wiki-Admin: [mailto:oe4vcc@oevsv.at oe4vcc@oevsv.at]

+

+

+

- + Gib unbedingt folgende Details an:
- +

+ #Dein Rufzeichen

#Deine E-Mail- Adresse (falls abweichend vom

- + gesendeten Mail). Es wird für Benachrichtigungen von Wiki-Funktionen genutzt z.B. Passwort-Vergessen-Funktion.
- + #Deine Themenbereiche: Was möchtest Du im Wiki bearbeiten? Wo liegen Deine Schwerpunkte?
- +

+ Du erhältst umgehend weitere Information und Details.

Wenn Du einen Benutzer hast, melde Dich bitte über den [[Spezial:

− Anmelden|Anmelde-Link]] im Hauptmenü an und Du kannst aktiv mitgestalten.

− Als Benutzername verwende Dein Call, Dein Passwort kannst Du frei wählen.

Wenn Du für eine Interessensgruppe hier einen neues Thema beginnen willst, schreib bitte ein Mail an: [mailto: oe4vcc@oevsv.at oe4vcc@oevsv.at].

Wir legen Dir die Seite an und Du

Für die Erstellung und Bearbeitung von

beachten. Informationen dazu findest Du auf der Seite [[Erste Schritte]].

Artikeln sind einige Punkte zu

− bekommst entsprechende

Berechtigungen.

+ den [[Spezial:Anmelden|Anmelde-Link]] im Wenn Du einen Benutzer hast, melde Dich bitte über Hauptmenü an und Du kannst aktiv mitgestalten.

 $=$ ==Neue Interessensgruppen===  $=$  ===Neue Interessensgruppen===

+ neues Thema beginnen? Schreib bitte ein Mail an: Du möchtest für eine Interessensgruppe einen [mailto:oe4vcc@oevsv.at oe4vcc@oevsv.at].

+ Wir legen Dir die Kategorie-Seite an und Du bekommst entsprechende Berechtigungen.

 $===Erste Schritte=-=$ <br> $===Erste Schrite===$ 

+ einige Punkte zu beachten. Informationen dazu Für die Erstellung und Bearbeitung von Artikeln sind findest Du hier: [[Erste Schritte]].

\_\_HIDETITLE\_\_ \_\_HIDETITLE\_\_

−

## **Mitmachen**

Auf dieser Plattform bietet der ÖVSV ein Wiki für Interessensgruppen im Amateurfunk an. Dieses Wiki ist öffentlich - alle die sich für Amateurfunkthemen begeistern, können Informationen jederzeit auch nachlesen. Für Aktualisierungen oder neuen Inhalte ist ein registrierter Benutzerzugang notwendig.

**Hinweis:** An Beiträgen und Inhalten im Wiki kann jeder Funkamateur und jede Funkamateurin mitwirken!

#### **Registrieren**

Um Seiten zu erstellen oder Informationen zu ändern, musst Du eingeloggt sein. Wenn Du noch keinen Benutzer-Zugang hast, dann schreib bitte ein Mail an den Wiki-Admin: oe4vcc@oevsv.at

Gib unbedingt folgende Details an:

- 1. Dein Rufzeichen
- 2. Deine E-Mail- Adresse (falls abweichend vom gesendeten Mail). Es wird für Benachrichtigungen von Wiki-Funktionen genutzt z.B. Passwort-Vergessen-Funktion.
- 3. Deine Themenbereiche: Was möchtest Du im Wiki bearbeiten? Wo liegen Deine Schwerpunkte?

Du erhältst umgehend weitere Information und Details.

#### **Login**

Wenn Du einen Benutzer hast, melde Dich bitte über den [Anmelde-Link](https://wiki.oevsv.at/wiki/Spezial:Anmelden) im Hauptmenü an und Du kannst aktiv mitgestalten.

#### **Neue Interessensgruppen**

Du möchtest für eine Interessensgruppe einen neues Thema beginnen? Schreib bitte ein Mail an: oe4vcc@oevsv.at. Wir legen Dir die Kategorie-Seite an und Du bekommst entsprechende Berechtigungen.

#### **Erste Schritte**

## <span id="page-24-0"></span>**2.2 Visueller Editor und Quellcode**

[Versionsgeschichte interaktiv durchsuchen](https://wiki.oevsv.at) [VisuellWikitext](https://wiki.oevsv.at)

#### **[Version vom 12. März 2021, 21:55](#page-3-0)  [Uhr](#page-3-0) ([Quelltext anzeigen](#page-3-0))**

[OE1VCC](https://wiki.oevsv.at/wiki/Benutzerin:OE1VCC) ([Diskussion](https://wiki.oevsv.at/w/index.php?title=Benutzerin_Diskussion:OE1VCC&action=view) | [Beiträge\)](https://wiki.oevsv.at/wiki/Spezial:Beitr%C3%A4ge/OE1VCC) [← Zum vorherigen Versionsunterschied](#page-3-0)

Zeile 2: Zeile 2:

− Auf <del>diesen und den folgenden Seiten-</del> bietet der ÖVSV ein Wiki für <del>die</del> Interessensgruppen im Amateurfunk. Jeder der bzw. jede die möchte, kann sich an diesen Inhalten aktiv beteiligen (Wiki-Prinzip).

===Registrieren=== ===Registrieren===

Um Seiten zu erstellen oder editieren zu können, musst Du eingeloggt sein.

− Wenn Du noch keinen Benutzer hast, dann schreib bitte ein Mail an: [mailto: oe4vcc@oevsv.at oe4vcc@oevsv.at] und Du erhältst eine Anleitung.

**[Version vom 16. März 2021, 18:16 Uhr](#page-3-0) ( [Quelltext anzeigen\)](#page-3-0)** [OE1VCC](https://wiki.oevsv.at/wiki/Benutzerin:OE1VCC) ([Diskussion](https://wiki.oevsv.at/w/index.php?title=Benutzerin_Diskussion:OE1VCC&action=view) | [Beiträge\)](https://wiki.oevsv.at/wiki/Spezial:Beitr%C3%A4ge/OE1VCC) [Markierung](https://wiki.oevsv.at/wiki/Spezial:Markierungen): [Visuelle Bearbeitung](https://wiki.oevsv.at/w/index.php?title=Project:VisualEditor&action=view) [Zum nächsten Versionsunterschied →](#page-3-0)

+

+

 $=$ Mitmachen=  $=$ Mitmachen=

Auf dieser Plattform bietet der ÖVSV ein Wiki für Interessensgruppen im Amateurfunk an. Dieses Wiki ist öffentlich - alle die sich für Amateurfunkthemen begeistern, können Informationen jederzeit auch nachlesen. Für Aktualisierungen oder neuen Inhalte ist ein registrierter Benutzerzugang notwendig.

+ Wiki kann jeder Funkamateur und jede {{Box Note|Note text=An Beiträgen und Inhalten im Funkamateurin mitwirken!|boxtype=note}}

Um Seiten zu erstellen oder Informationen zu ändern , musst Du eingeloggt sein. Wenn Du noch keinen

+ Benutzer-Zugang hast, dann schreib bitte ein Mail an den Wiki-Admin: [mailto:oe4vcc@oevsv.at oe4vcc@oevsv.at]

- +
- + Gib unbedingt folgende Details an:
- +

+ #Dein Rufzeichen

#Deine E-Mail- Adresse (falls abweichend vom

- + gesendeten Mail). Es wird für Benachrichtigungen von Wiki-Funktionen genutzt z.B. Passwort-Vergessen-Funktion.
- + #Deine Themenbereiche: Was möchtest Du im Wiki bearbeiten? Wo liegen Deine Schwerpunkte?
- +

+ Du erhältst umgehend weitere Information und Details.

Wenn Du einen Benutzer hast, melde Dich bitte über den [[Spezial:

− Anmelden|Anmelde-Link]] im Hauptmenü an und Du kannst aktiv mitgestalten.

− Als Benutzername verwende Dein Call, Dein Passwort kannst Du frei wählen.

Wenn Du für eine Interessensgruppe hier einen neues Thema beginnen willst, schreib bitte ein Mail an: [mailto: oe4vcc@oevsv.at oe4vcc@oevsv.at].

Wir legen Dir die Seite an und Du

Für die Erstellung und Bearbeitung von

beachten. Informationen dazu findest Du auf der Seite [[Erste Schritte]].

Artikeln sind einige Punkte zu

− bekommst entsprechende

Berechtigungen.

+ den [[Spezial:Anmelden|Anmelde-Link]] im Wenn Du einen Benutzer hast, melde Dich bitte über Hauptmenü an und Du kannst aktiv mitgestalten.

 $=$ ==Neue Interessensgruppen===  $=$  ===Neue Interessensgruppen===

+ neues Thema beginnen? Schreib bitte ein Mail an: Du möchtest für eine Interessensgruppe einen [mailto:oe4vcc@oevsv.at oe4vcc@oevsv.at].

+ Wir legen Dir die Kategorie-Seite an und Du bekommst entsprechende Berechtigungen.

 $===Erste Schritte=-=$ <br> $===Erste Schrite===$ 

+ einige Punkte zu beachten. Informationen dazu Für die Erstellung und Bearbeitung von Artikeln sind findest Du hier: [[Erste Schritte]].

\_\_HIDETITLE\_\_ \_\_HIDETITLE\_\_

−

## **Mitmachen**

Auf dieser Plattform bietet der ÖVSV ein Wiki für Interessensgruppen im Amateurfunk an. Dieses Wiki ist öffentlich - alle die sich für Amateurfunkthemen begeistern, können Informationen jederzeit auch nachlesen. Für Aktualisierungen oder neuen Inhalte ist ein registrierter Benutzerzugang notwendig.

**Hinweis:** An Beiträgen und Inhalten im Wiki kann jeder Funkamateur und jede Funkamateurin mitwirken!

#### **Registrieren**

Um Seiten zu erstellen oder Informationen zu ändern, musst Du eingeloggt sein. Wenn Du noch keinen Benutzer-Zugang hast, dann schreib bitte ein Mail an den Wiki-Admin: oe4vcc@oevsv.at

Gib unbedingt folgende Details an:

- 1. Dein Rufzeichen
- 2. Deine E-Mail- Adresse (falls abweichend vom gesendeten Mail). Es wird für Benachrichtigungen von Wiki-Funktionen genutzt z.B. Passwort-Vergessen-Funktion.
- 3. Deine Themenbereiche: Was möchtest Du im Wiki bearbeiten? Wo liegen Deine Schwerpunkte?

Du erhältst umgehend weitere Information und Details.

#### **Login**

Wenn Du einen Benutzer hast, melde Dich bitte über den [Anmelde-Link](https://wiki.oevsv.at/wiki/Spezial:Anmelden) im Hauptmenü an und Du kannst aktiv mitgestalten.

#### **Neue Interessensgruppen**

Du möchtest für eine Interessensgruppe einen neues Thema beginnen? Schreib bitte ein Mail an: oe4vcc@oevsv.at. Wir legen Dir die Kategorie-Seite an und Du bekommst entsprechende Berechtigungen.

#### **Erste Schritte**

## <span id="page-27-0"></span>**2.3 Responsive Design**

[Versionsgeschichte interaktiv durchsuchen](https://wiki.oevsv.at) [VisuellWikitext](https://wiki.oevsv.at)

#### **[Version vom 12. März 2021, 21:55](#page-3-0)  [Uhr](#page-3-0) ([Quelltext anzeigen](#page-3-0))**

[OE1VCC](https://wiki.oevsv.at/wiki/Benutzerin:OE1VCC) ([Diskussion](https://wiki.oevsv.at/w/index.php?title=Benutzerin_Diskussion:OE1VCC&action=view) | [Beiträge\)](https://wiki.oevsv.at/wiki/Spezial:Beitr%C3%A4ge/OE1VCC) [← Zum vorherigen Versionsunterschied](#page-3-0)

Zeile 2: Zeile 2:

=Mitmachen= =Mitmachen=

− Auf <del>diesen und den folgenden Seiten-</del> bietet der ÖVSV ein Wiki für <del>die</del> Interessensgruppen im Amateurfunk. Jeder der bzw. jede die möchte, kann sich an diesen Inhalten aktiv beteiligen (Wiki-Prinzip).

===Registrieren=== ===Registrieren===

Um Seiten zu erstellen oder editieren zu können, musst Du eingeloggt sein.

− Wenn Du noch keinen Benutzer hast, dann schreib bitte ein Mail an: [mailto: oe4vcc@oevsv.at oe4vcc@oevsv.at] und Du erhältst eine Anleitung.

**[Version vom 16. März 2021, 18:16 Uhr](#page-3-0) ( [Quelltext anzeigen\)](#page-3-0)** [OE1VCC](https://wiki.oevsv.at/wiki/Benutzerin:OE1VCC) ([Diskussion](https://wiki.oevsv.at/w/index.php?title=Benutzerin_Diskussion:OE1VCC&action=view) | [Beiträge\)](https://wiki.oevsv.at/wiki/Spezial:Beitr%C3%A4ge/OE1VCC)

[Markierung](https://wiki.oevsv.at/wiki/Spezial:Markierungen): [Visuelle Bearbeitung](https://wiki.oevsv.at/w/index.php?title=Project:VisualEditor&action=view) [Zum nächsten Versionsunterschied →](#page-3-0)

Auf dieser Plattform bietet der ÖVSV ein Wiki für Interessensgruppen im Amateurfunk an. Dieses Wiki ist öffentlich - alle die sich für Amateurfunkthemen begeistern, können Informationen jederzeit auch nachlesen. Für Aktualisierungen oder neuen Inhalte ist ein registrierter Benutzerzugang notwendig.

+ Wiki kann jeder Funkamateur und jede {{Box Note|Note text=An Beiträgen und Inhalten im Funkamateurin mitwirken!|boxtype=note}}

Um Seiten zu erstellen oder Informationen zu ändern , musst Du eingeloggt sein. Wenn Du noch keinen

+ Benutzer-Zugang hast, dann schreib bitte ein Mail an den Wiki-Admin: [mailto:oe4vcc@oevsv.at oe4vcc@oevsv.at]

+

+

+

- + Gib unbedingt folgende Details an:
- +

+ #Dein Rufzeichen

#Deine E-Mail- Adresse (falls abweichend vom

- + gesendeten Mail). Es wird für Benachrichtigungen von Wiki-Funktionen genutzt z.B. Passwort-Vergessen-Funktion.
- + #Deine Themenbereiche: Was möchtest Du im Wiki bearbeiten? Wo liegen Deine Schwerpunkte?
- +

+ Du erhältst umgehend weitere Information und Details.

Wenn Du einen Benutzer hast, melde Dich bitte über den [[Spezial:

− Anmelden|Anmelde-Link]] im Hauptmenü an und Du kannst aktiv mitgestalten.

− Als Benutzername verwende Dein Call, Dein Passwort kannst Du frei wählen.

Wenn Du für eine Interessensgruppe hier einen neues Thema beginnen willst, schreib bitte ein Mail an: [mailto: oe4vcc@oevsv.at oe4vcc@oevsv.at].

Wir legen Dir die Seite an und Du

Für die Erstellung und Bearbeitung von

beachten. Informationen dazu findest Du auf der Seite [[Erste Schritte]].

Artikeln sind einige Punkte zu

− bekommst entsprechende

Berechtigungen.

+ den [[Spezial:Anmelden|Anmelde-Link]] im Wenn Du einen Benutzer hast, melde Dich bitte über Hauptmenü an und Du kannst aktiv mitgestalten.

 $=$ ==Neue Interessensgruppen===  $=$  ===Neue Interessensgruppen===

+ neues Thema beginnen? Schreib bitte ein Mail an: Du möchtest für eine Interessensgruppe einen [mailto:oe4vcc@oevsv.at oe4vcc@oevsv.at].

+ Wir legen Dir die Kategorie-Seite an und Du bekommst entsprechende Berechtigungen.

 $===Erste Schritte=-=$ <br> $===Erste Schrite===$ 

+ einige Punkte zu beachten. Informationen dazu Für die Erstellung und Bearbeitung von Artikeln sind findest Du hier: [[Erste Schritte]].

\_\_HIDETITLE\_\_ \_\_HIDETITLE\_\_

−

## **Mitmachen**

Auf dieser Plattform bietet der ÖVSV ein Wiki für Interessensgruppen im Amateurfunk an. Dieses Wiki ist öffentlich - alle die sich für Amateurfunkthemen begeistern, können Informationen jederzeit auch nachlesen. Für Aktualisierungen oder neuen Inhalte ist ein registrierter Benutzerzugang notwendig.

**Hinweis:** An Beiträgen und Inhalten im Wiki kann jeder Funkamateur und jede Funkamateurin mitwirken!

#### **Registrieren**

Um Seiten zu erstellen oder Informationen zu ändern, musst Du eingeloggt sein. Wenn Du noch keinen Benutzer-Zugang hast, dann schreib bitte ein Mail an den Wiki-Admin: oe4vcc@oevsv.at

Gib unbedingt folgende Details an:

- 1. Dein Rufzeichen
- 2. Deine E-Mail- Adresse (falls abweichend vom gesendeten Mail). Es wird für Benachrichtigungen von Wiki-Funktionen genutzt z.B. Passwort-Vergessen-Funktion.
- 3. Deine Themenbereiche: Was möchtest Du im Wiki bearbeiten? Wo liegen Deine Schwerpunkte?

Du erhältst umgehend weitere Information und Details.

#### **Login**

Wenn Du einen Benutzer hast, melde Dich bitte über den [Anmelde-Link](https://wiki.oevsv.at/wiki/Spezial:Anmelden) im Hauptmenü an und Du kannst aktiv mitgestalten.

#### **Neue Interessensgruppen**

Du möchtest für eine Interessensgruppe einen neues Thema beginnen? Schreib bitte ein Mail an: oe4vcc@oevsv.at. Wir legen Dir die Kategorie-Seite an und Du bekommst entsprechende Berechtigungen.

#### **Erste Schritte**

## <span id="page-30-0"></span>**3 Seiten erstellen und bearbeiten**

[Versionsgeschichte interaktiv durchsuchen](https://wiki.oevsv.at) [VisuellWikitext](https://wiki.oevsv.at)

#### **[Version vom 12. März 2021, 21:55](#page-3-0)  [Uhr](#page-3-0) ([Quelltext anzeigen](#page-3-0))**

[OE1VCC](https://wiki.oevsv.at/wiki/Benutzerin:OE1VCC) ([Diskussion](https://wiki.oevsv.at/w/index.php?title=Benutzerin_Diskussion:OE1VCC&action=view) | [Beiträge\)](https://wiki.oevsv.at/wiki/Spezial:Beitr%C3%A4ge/OE1VCC) [← Zum vorherigen Versionsunterschied](#page-3-0)

Zeile 2: Zeile 2:

− Auf <del>diesen und den folgenden Seiten-</del> bietet der ÖVSV ein Wiki für <del>die</del> Interessensgruppen im Amateurfunk. Jeder der bzw. jede die möchte, kann sich an diesen Inhalten aktiv beteiligen (Wiki-Prinzip).

===Registrieren=== ===Registrieren===

Um Seiten zu erstellen oder editieren zu können, musst Du eingeloggt sein.

− Wenn Du noch keinen Benutzer hast, dann schreib bitte ein Mail an: [mailto: oe4vcc@oevsv.at oe4vcc@oevsv.at] und Du erhältst eine Anleitung.

**[Version vom 16. März 2021, 18:16 Uhr](#page-3-0) ( [Quelltext anzeigen\)](#page-3-0)** [OE1VCC](https://wiki.oevsv.at/wiki/Benutzerin:OE1VCC) ([Diskussion](https://wiki.oevsv.at/w/index.php?title=Benutzerin_Diskussion:OE1VCC&action=view) | [Beiträge\)](https://wiki.oevsv.at/wiki/Spezial:Beitr%C3%A4ge/OE1VCC) [Markierung](https://wiki.oevsv.at/wiki/Spezial:Markierungen): [Visuelle Bearbeitung](https://wiki.oevsv.at/w/index.php?title=Project:VisualEditor&action=view) [Zum nächsten Versionsunterschied →](#page-3-0)

+

+

 $=$ Mitmachen=  $=$ Mitmachen=

Auf dieser Plattform bietet der ÖVSV ein Wiki für Interessensgruppen im Amateurfunk an. Dieses Wiki ist öffentlich - alle die sich für Amateurfunkthemen begeistern, können Informationen jederzeit auch nachlesen. Für Aktualisierungen oder neuen Inhalte ist ein registrierter Benutzerzugang notwendig.

+ Wiki kann jeder Funkamateur und jede {{Box Note|Note text=An Beiträgen und Inhalten im Funkamateurin mitwirken!|boxtype=note}}

Um Seiten zu erstellen oder Informationen zu ändern , musst Du eingeloggt sein. Wenn Du noch keinen

+ Benutzer-Zugang hast, dann schreib bitte ein Mail an den Wiki-Admin: [mailto:oe4vcc@oevsv.at oe4vcc@oevsv.at]

- +
- + Gib unbedingt folgende Details an:
- +

+ #Dein Rufzeichen

#Deine E-Mail- Adresse (falls abweichend vom

- + gesendeten Mail). Es wird für Benachrichtigungen von Wiki-Funktionen genutzt z.B. Passwort-Vergessen-Funktion.
- + #Deine Themenbereiche: Was möchtest Du im Wiki bearbeiten? Wo liegen Deine Schwerpunkte?
- +

+ Du erhältst umgehend weitere Information und Details.

Wenn Du einen Benutzer hast, melde Dich bitte über den [[Spezial:

− Anmelden|Anmelde-Link]] im Hauptmenü an und Du kannst aktiv mitgestalten.

− Als Benutzername verwende Dein Call, Dein Passwort kannst Du frei wählen.

Wenn Du für eine Interessensgruppe hier einen neues Thema beginnen willst, schreib bitte ein Mail an: [mailto: oe4vcc@oevsv.at oe4vcc@oevsv.at].

Wir legen Dir die Seite an und Du

Für die Erstellung und Bearbeitung von

beachten. Informationen dazu findest Du auf der Seite [[Erste Schritte]].

Artikeln sind einige Punkte zu

− bekommst entsprechende

Berechtigungen.

+ den [[Spezial:Anmelden|Anmelde-Link]] im Wenn Du einen Benutzer hast, melde Dich bitte über Hauptmenü an und Du kannst aktiv mitgestalten.

 $=$ ==Neue Interessensgruppen===  $=$  ===Neue Interessensgruppen===

+ neues Thema beginnen? Schreib bitte ein Mail an: Du möchtest für eine Interessensgruppe einen [mailto:oe4vcc@oevsv.at oe4vcc@oevsv.at].

+ Wir legen Dir die Kategorie-Seite an und Du bekommst entsprechende Berechtigungen.

 $===Erste Schritte=-=$ <br> $===Erste Schrite===$ 

+ einige Punkte zu beachten. Informationen dazu Für die Erstellung und Bearbeitung von Artikeln sind findest Du hier: [[Erste Schritte]].

\_\_HIDETITLE\_\_ \_\_HIDETITLE\_\_

−

## **Mitmachen**

Auf dieser Plattform bietet der ÖVSV ein Wiki für Interessensgruppen im Amateurfunk an. Dieses Wiki ist öffentlich - alle die sich für Amateurfunkthemen begeistern, können Informationen jederzeit auch nachlesen. Für Aktualisierungen oder neuen Inhalte ist ein registrierter Benutzerzugang notwendig.

**Hinweis:** An Beiträgen und Inhalten im Wiki kann jeder Funkamateur und jede Funkamateurin mitwirken!

#### **Registrieren**

Um Seiten zu erstellen oder Informationen zu ändern, musst Du eingeloggt sein. Wenn Du noch keinen Benutzer-Zugang hast, dann schreib bitte ein Mail an den Wiki-Admin: oe4vcc@oevsv.at

Gib unbedingt folgende Details an:

- 1. Dein Rufzeichen
- 2. Deine E-Mail- Adresse (falls abweichend vom gesendeten Mail). Es wird für Benachrichtigungen von Wiki-Funktionen genutzt z.B. Passwort-Vergessen-Funktion.
- 3. Deine Themenbereiche: Was möchtest Du im Wiki bearbeiten? Wo liegen Deine Schwerpunkte?

Du erhältst umgehend weitere Information und Details.

#### **Login**

Wenn Du einen Benutzer hast, melde Dich bitte über den [Anmelde-Link](https://wiki.oevsv.at/wiki/Spezial:Anmelden) im Hauptmenü an und Du kannst aktiv mitgestalten.

#### **Neue Interessensgruppen**

Du möchtest für eine Interessensgruppe einen neues Thema beginnen? Schreib bitte ein Mail an: oe4vcc@oevsv.at. Wir legen Dir die Kategorie-Seite an und Du bekommst entsprechende Berechtigungen.

#### **Erste Schritte**

## <span id="page-33-0"></span>**3.1 Seitenlayout**

[Versionsgeschichte interaktiv durchsuchen](https://wiki.oevsv.at) [VisuellWikitext](https://wiki.oevsv.at)

#### **[Version vom 12. März 2021, 21:55](#page-3-0)  [Uhr](#page-3-0) ([Quelltext anzeigen](#page-3-0))**

[OE1VCC](https://wiki.oevsv.at/wiki/Benutzerin:OE1VCC) ([Diskussion](https://wiki.oevsv.at/w/index.php?title=Benutzerin_Diskussion:OE1VCC&action=view) | [Beiträge\)](https://wiki.oevsv.at/wiki/Spezial:Beitr%C3%A4ge/OE1VCC) [← Zum vorherigen Versionsunterschied](#page-3-0)

Zeile 2: Zeile 2:

=Mitmachen= =Mitmachen=

− Auf <del>diesen und den folgenden Seiten-</del> bietet der ÖVSV ein Wiki für <del>die</del> Interessensgruppen im Amateurfunk. Jeder der bzw. jede die möchte, kann sich an diesen Inhalten aktiv beteiligen (Wiki-Prinzip).

===Registrieren=== ===Registrieren===

Um Seiten zu erstellen oder editieren zu können, musst Du eingeloggt sein.

− Wenn Du noch keinen Benutzer hast, dann schreib bitte ein Mail an: [mailto: oe4vcc@oevsv.at oe4vcc@oevsv.at] und Du erhältst eine Anleitung.

**[Version vom 16. März 2021, 18:16 Uhr](#page-3-0) ( [Quelltext anzeigen\)](#page-3-0)** [OE1VCC](https://wiki.oevsv.at/wiki/Benutzerin:OE1VCC) ([Diskussion](https://wiki.oevsv.at/w/index.php?title=Benutzerin_Diskussion:OE1VCC&action=view) | [Beiträge\)](https://wiki.oevsv.at/wiki/Spezial:Beitr%C3%A4ge/OE1VCC)

[Markierung](https://wiki.oevsv.at/wiki/Spezial:Markierungen): [Visuelle Bearbeitung](https://wiki.oevsv.at/w/index.php?title=Project:VisualEditor&action=view) [Zum nächsten Versionsunterschied →](#page-3-0)

Auf dieser Plattform bietet der ÖVSV ein Wiki für Interessensgruppen im Amateurfunk an. Dieses Wiki ist öffentlich - alle die sich für Amateurfunkthemen begeistern, können Informationen jederzeit auch nachlesen. Für Aktualisierungen oder neuen Inhalte ist ein registrierter Benutzerzugang notwendig.

+ Wiki kann jeder Funkamateur und jede {{Box Note|Note text=An Beiträgen und Inhalten im Funkamateurin mitwirken!|boxtype=note}}

Um Seiten zu erstellen oder Informationen zu ändern , musst Du eingeloggt sein. Wenn Du noch keinen

+ Benutzer-Zugang hast, dann schreib bitte ein Mail an den Wiki-Admin: [mailto:oe4vcc@oevsv.at oe4vcc@oevsv.at]

+

+

+

- + Gib unbedingt folgende Details an:
- +

+ #Dein Rufzeichen

#Deine E-Mail- Adresse (falls abweichend vom

- + gesendeten Mail). Es wird für Benachrichtigungen von Wiki-Funktionen genutzt z.B. Passwort-Vergessen-Funktion.
- + #Deine Themenbereiche: Was möchtest Du im Wiki bearbeiten? Wo liegen Deine Schwerpunkte?
- +

+ Du erhältst umgehend weitere Information und Details.

Wenn Du einen Benutzer hast, melde Dich bitte über den [[Spezial:

− Anmelden|Anmelde-Link]] im Hauptmenü an und Du kannst aktiv mitgestalten.

− Als Benutzername verwende Dein Call, Dein Passwort kannst Du frei wählen.

Wenn Du für eine Interessensgruppe hier einen neues Thema beginnen willst, schreib bitte ein Mail an: [mailto: oe4vcc@oevsv.at oe4vcc@oevsv.at].

Wir legen Dir die Seite an und Du

Für die Erstellung und Bearbeitung von

beachten. Informationen dazu findest Du auf der Seite [[Erste Schritte]].

Artikeln sind einige Punkte zu

− bekommst entsprechende

Berechtigungen.

+ den [[Spezial:Anmelden|Anmelde-Link]] im Wenn Du einen Benutzer hast, melde Dich bitte über Hauptmenü an und Du kannst aktiv mitgestalten.

 $=$ ==Neue Interessensgruppen===  $=$  ===Neue Interessensgruppen===

+ neues Thema beginnen? Schreib bitte ein Mail an: Du möchtest für eine Interessensgruppe einen [mailto:oe4vcc@oevsv.at oe4vcc@oevsv.at].

+ Wir legen Dir die Kategorie-Seite an und Du bekommst entsprechende Berechtigungen.

 $===Erste Schritte=-=$ <br> $===Erste Schrite===$ 

+ einige Punkte zu beachten. Informationen dazu Für die Erstellung und Bearbeitung von Artikeln sind findest Du hier: [[Erste Schritte]].

\_\_HIDETITLE\_\_ \_\_HIDETITLE\_\_

−

## **Mitmachen**

Auf dieser Plattform bietet der ÖVSV ein Wiki für Interessensgruppen im Amateurfunk an. Dieses Wiki ist öffentlich - alle die sich für Amateurfunkthemen begeistern, können Informationen jederzeit auch nachlesen. Für Aktualisierungen oder neuen Inhalte ist ein registrierter Benutzerzugang notwendig.

**Hinweis:** An Beiträgen und Inhalten im Wiki kann jeder Funkamateur und jede Funkamateurin mitwirken!

#### **Registrieren**

Um Seiten zu erstellen oder Informationen zu ändern, musst Du eingeloggt sein. Wenn Du noch keinen Benutzer-Zugang hast, dann schreib bitte ein Mail an den Wiki-Admin: oe4vcc@oevsv.at

Gib unbedingt folgende Details an:

- 1. Dein Rufzeichen
- 2. Deine E-Mail- Adresse (falls abweichend vom gesendeten Mail). Es wird für Benachrichtigungen von Wiki-Funktionen genutzt z.B. Passwort-Vergessen-Funktion.
- 3. Deine Themenbereiche: Was möchtest Du im Wiki bearbeiten? Wo liegen Deine Schwerpunkte?

Du erhältst umgehend weitere Information und Details.

#### **Login**

Wenn Du einen Benutzer hast, melde Dich bitte über den [Anmelde-Link](https://wiki.oevsv.at/wiki/Spezial:Anmelden) im Hauptmenü an und Du kannst aktiv mitgestalten.

#### **Neue Interessensgruppen**

Du möchtest für eine Interessensgruppe einen neues Thema beginnen? Schreib bitte ein Mail an: oe4vcc@oevsv.at. Wir legen Dir die Kategorie-Seite an und Du bekommst entsprechende Berechtigungen.

#### **Erste Schritte**

## <span id="page-36-0"></span>**3.2 Texte formatieren**

[Versionsgeschichte interaktiv durchsuchen](https://wiki.oevsv.at) [VisuellWikitext](https://wiki.oevsv.at)

#### **[Version vom 12. März 2021, 21:55](#page-3-0)  [Uhr](#page-3-0) ([Quelltext anzeigen](#page-3-0))**

[OE1VCC](https://wiki.oevsv.at/wiki/Benutzerin:OE1VCC) ([Diskussion](https://wiki.oevsv.at/w/index.php?title=Benutzerin_Diskussion:OE1VCC&action=view) | [Beiträge\)](https://wiki.oevsv.at/wiki/Spezial:Beitr%C3%A4ge/OE1VCC) [← Zum vorherigen Versionsunterschied](#page-3-0)

Zeile 2: Zeile 2:

 $=$ Mitmachen=  $=$ Mitmachen=

− Auf <del>diesen und den folgenden Seiten-</del> bietet der ÖVSV ein Wiki für <del>die</del> Interessensgruppen im Amateurfunk. Jeder der bzw. jede die möchte, kann sich an diesen Inhalten aktiv beteiligen (Wiki-Prinzip).

===Registrieren=== ===Registrieren===

Um Seiten zu erstellen oder editieren zu können, musst Du eingeloggt sein.

− Wenn Du noch keinen Benutzer hast, dann schreib bitte ein Mail an: [mailto: oe4vcc@oevsv.at oe4vcc@oevsv.at] und Du erhältst eine Anleitung.

**[Version vom 16. März 2021, 18:16 Uhr](#page-3-0) ( [Quelltext anzeigen\)](#page-3-0)** [OE1VCC](https://wiki.oevsv.at/wiki/Benutzerin:OE1VCC) ([Diskussion](https://wiki.oevsv.at/w/index.php?title=Benutzerin_Diskussion:OE1VCC&action=view) | [Beiträge\)](https://wiki.oevsv.at/wiki/Spezial:Beitr%C3%A4ge/OE1VCC)

[Markierung](https://wiki.oevsv.at/wiki/Spezial:Markierungen): [Visuelle Bearbeitung](https://wiki.oevsv.at/w/index.php?title=Project:VisualEditor&action=view) [Zum nächsten Versionsunterschied →](#page-3-0)

Auf dieser Plattform bietet der ÖVSV ein Wiki für Interessensgruppen im Amateurfunk an. Dieses Wiki ist öffentlich - alle die sich für Amateurfunkthemen begeistern, können Informationen jederzeit auch nachlesen. Für Aktualisierungen oder neuen Inhalte ist ein registrierter Benutzerzugang notwendig.

+ Wiki kann jeder Funkamateur und jede {{Box Note|Note text=An Beiträgen und Inhalten im Funkamateurin mitwirken!|boxtype=note}}

Um Seiten zu erstellen oder Informationen zu ändern , musst Du eingeloggt sein. Wenn Du noch keinen

+ Benutzer-Zugang hast, dann schreib bitte ein Mail an den Wiki-Admin: [mailto:oe4vcc@oevsv.at oe4vcc@oevsv.at]

+

+

+

- + Gib unbedingt folgende Details an:
- +

+ #Dein Rufzeichen

#Deine E-Mail- Adresse (falls abweichend vom

- + gesendeten Mail). Es wird für Benachrichtigungen von Wiki-Funktionen genutzt z.B. Passwort-Vergessen-Funktion.
- + #Deine Themenbereiche: Was möchtest Du im Wiki bearbeiten? Wo liegen Deine Schwerpunkte?
- +

+ Du erhältst umgehend weitere Information und Details.

Wenn Du einen Benutzer hast, melde Dich bitte über den [[Spezial:

− Anmelden|Anmelde-Link]] im Hauptmenü an und Du kannst aktiv mitgestalten.

− Als Benutzername verwende Dein Call, Dein Passwort kannst Du frei wählen.

Wenn Du für eine Interessensgruppe hier einen neues Thema beginnen willst, schreib bitte ein Mail an: [mailto: oe4vcc@oevsv.at oe4vcc@oevsv.at].

Wir legen Dir die Seite an und Du

Für die Erstellung und Bearbeitung von

beachten. Informationen dazu findest Du auf der Seite [[Erste Schritte]].

Artikeln sind einige Punkte zu

− bekommst entsprechende

Berechtigungen.

+ den [[Spezial:Anmelden|Anmelde-Link]] im Wenn Du einen Benutzer hast, melde Dich bitte über Hauptmenü an und Du kannst aktiv mitgestalten.

 $=$ ==Neue Interessensgruppen===  $=$  ===Neue Interessensgruppen===

+ neues Thema beginnen? Schreib bitte ein Mail an: Du möchtest für eine Interessensgruppe einen [mailto:oe4vcc@oevsv.at oe4vcc@oevsv.at].

+ Wir legen Dir die Kategorie-Seite an und Du bekommst entsprechende Berechtigungen.

 $===Erste Schritte=-=$ <br> $===Erste Schrite===$ 

+ einige Punkte zu beachten. Informationen dazu Für die Erstellung und Bearbeitung von Artikeln sind findest Du hier: [[Erste Schritte]].

\_\_HIDETITLE\_\_ \_\_HIDETITLE\_\_

−

## **Mitmachen**

Auf dieser Plattform bietet der ÖVSV ein Wiki für Interessensgruppen im Amateurfunk an. Dieses Wiki ist öffentlich - alle die sich für Amateurfunkthemen begeistern, können Informationen jederzeit auch nachlesen. Für Aktualisierungen oder neuen Inhalte ist ein registrierter Benutzerzugang notwendig.

**Hinweis:** An Beiträgen und Inhalten im Wiki kann jeder Funkamateur und jede Funkamateurin mitwirken!

#### **Registrieren**

Um Seiten zu erstellen oder Informationen zu ändern, musst Du eingeloggt sein. Wenn Du noch keinen Benutzer-Zugang hast, dann schreib bitte ein Mail an den Wiki-Admin: oe4vcc@oevsv.at

Gib unbedingt folgende Details an:

- 1. Dein Rufzeichen
- 2. Deine E-Mail- Adresse (falls abweichend vom gesendeten Mail). Es wird für Benachrichtigungen von Wiki-Funktionen genutzt z.B. Passwort-Vergessen-Funktion.
- 3. Deine Themenbereiche: Was möchtest Du im Wiki bearbeiten? Wo liegen Deine Schwerpunkte?

Du erhältst umgehend weitere Information und Details.

#### **Login**

Wenn Du einen Benutzer hast, melde Dich bitte über den [Anmelde-Link](https://wiki.oevsv.at/wiki/Spezial:Anmelden) im Hauptmenü an und Du kannst aktiv mitgestalten.

#### **Neue Interessensgruppen**

Du möchtest für eine Interessensgruppe einen neues Thema beginnen? Schreib bitte ein Mail an: oe4vcc@oevsv.at. Wir legen Dir die Kategorie-Seite an und Du bekommst entsprechende Berechtigungen.

#### **Erste Schritte**

## <span id="page-39-0"></span>**3.3 Links einfügen**

[Versionsgeschichte interaktiv durchsuchen](https://wiki.oevsv.at) [VisuellWikitext](https://wiki.oevsv.at)

#### **[Version vom 12. März 2021, 21:55](#page-3-0)  [Uhr](#page-3-0) ([Quelltext anzeigen](#page-3-0))**

[OE1VCC](https://wiki.oevsv.at/wiki/Benutzerin:OE1VCC) ([Diskussion](https://wiki.oevsv.at/w/index.php?title=Benutzerin_Diskussion:OE1VCC&action=view) | [Beiträge\)](https://wiki.oevsv.at/wiki/Spezial:Beitr%C3%A4ge/OE1VCC) [← Zum vorherigen Versionsunterschied](#page-3-0)

Zeile 2: Zeile 2:

=Mitmachen= =Mitmachen=

− Auf <del>diesen und den folgenden Seiten-</del> bietet der ÖVSV ein Wiki für <del>die</del> Interessensgruppen im Amateurfunk. Jeder der bzw. jede die möchte, kann sich an diesen Inhalten aktiv beteiligen (Wiki-Prinzip).

===Registrieren=== ===Registrieren===

Um Seiten zu erstellen oder editieren zu können, musst Du eingeloggt sein.

− Wenn Du noch keinen Benutzer hast, dann schreib bitte ein Mail an: [mailto: oe4vcc@oevsv.at oe4vcc@oevsv.at] und Du erhältst eine Anleitung.

**[Version vom 16. März 2021, 18:16 Uhr](#page-3-0) ( [Quelltext anzeigen\)](#page-3-0)** [OE1VCC](https://wiki.oevsv.at/wiki/Benutzerin:OE1VCC) ([Diskussion](https://wiki.oevsv.at/w/index.php?title=Benutzerin_Diskussion:OE1VCC&action=view) | [Beiträge\)](https://wiki.oevsv.at/wiki/Spezial:Beitr%C3%A4ge/OE1VCC)

[Markierung](https://wiki.oevsv.at/wiki/Spezial:Markierungen): [Visuelle Bearbeitung](https://wiki.oevsv.at/w/index.php?title=Project:VisualEditor&action=view) [Zum nächsten Versionsunterschied →](#page-3-0)

Auf dieser Plattform bietet der ÖVSV ein Wiki für Interessensgruppen im Amateurfunk an. Dieses Wiki ist öffentlich - alle die sich für Amateurfunkthemen begeistern, können Informationen jederzeit auch nachlesen. Für Aktualisierungen oder neuen Inhalte ist ein registrierter Benutzerzugang notwendig.

+ Wiki kann jeder Funkamateur und jede {{Box Note|Note text=An Beiträgen und Inhalten im Funkamateurin mitwirken!|boxtype=note}}

Um Seiten zu erstellen oder Informationen zu ändern , musst Du eingeloggt sein. Wenn Du noch keinen

+ Benutzer-Zugang hast, dann schreib bitte ein Mail an den Wiki-Admin: [mailto:oe4vcc@oevsv.at oe4vcc@oevsv.at]

+

+

+

- + Gib unbedingt folgende Details an:
- +

+ #Dein Rufzeichen

#Deine E-Mail- Adresse (falls abweichend vom

- + gesendeten Mail). Es wird für Benachrichtigungen von Wiki-Funktionen genutzt z.B. Passwort-Vergessen-Funktion.
- + #Deine Themenbereiche: Was möchtest Du im Wiki bearbeiten? Wo liegen Deine Schwerpunkte?
- +

+ Du erhältst umgehend weitere Information und Details.

Wenn Du einen Benutzer hast, melde Dich bitte über den [[Spezial:

− Anmelden|Anmelde-Link]] im Hauptmenü an und Du kannst aktiv mitgestalten.

− Als Benutzername verwende Dein Call, Dein Passwort kannst Du frei wählen.

Wenn Du für eine Interessensgruppe hier einen neues Thema beginnen willst, schreib bitte ein Mail an: [mailto: oe4vcc@oevsv.at oe4vcc@oevsv.at].

Wir legen Dir die Seite an und Du

Für die Erstellung und Bearbeitung von

beachten. Informationen dazu findest Du auf der Seite [[Erste Schritte]].

Artikeln sind einige Punkte zu

− bekommst entsprechende

Berechtigungen.

+ den [[Spezial:Anmelden|Anmelde-Link]] im Wenn Du einen Benutzer hast, melde Dich bitte über Hauptmenü an und Du kannst aktiv mitgestalten.

 $=$ ==Neue Interessensgruppen===  $=$  ===Neue Interessensgruppen===

+ neues Thema beginnen? Schreib bitte ein Mail an: Du möchtest für eine Interessensgruppe einen [mailto:oe4vcc@oevsv.at oe4vcc@oevsv.at].

+ Wir legen Dir die Kategorie-Seite an und Du bekommst entsprechende Berechtigungen.

 $===Erste Schritte=-=$ <br> $===Erste Schrite===$ 

+ einige Punkte zu beachten. Informationen dazu Für die Erstellung und Bearbeitung von Artikeln sind findest Du hier: [[Erste Schritte]].

\_\_HIDETITLE\_\_ \_\_HIDETITLE\_\_

−

## **Mitmachen**

Auf dieser Plattform bietet der ÖVSV ein Wiki für Interessensgruppen im Amateurfunk an. Dieses Wiki ist öffentlich - alle die sich für Amateurfunkthemen begeistern, können Informationen jederzeit auch nachlesen. Für Aktualisierungen oder neuen Inhalte ist ein registrierter Benutzerzugang notwendig.

**Hinweis:** An Beiträgen und Inhalten im Wiki kann jeder Funkamateur und jede Funkamateurin mitwirken!

#### **Registrieren**

Um Seiten zu erstellen oder Informationen zu ändern, musst Du eingeloggt sein. Wenn Du noch keinen Benutzer-Zugang hast, dann schreib bitte ein Mail an den Wiki-Admin: oe4vcc@oevsv.at

Gib unbedingt folgende Details an:

- 1. Dein Rufzeichen
- 2. Deine E-Mail- Adresse (falls abweichend vom gesendeten Mail). Es wird für Benachrichtigungen von Wiki-Funktionen genutzt z.B. Passwort-Vergessen-Funktion.
- 3. Deine Themenbereiche: Was möchtest Du im Wiki bearbeiten? Wo liegen Deine Schwerpunkte?

Du erhältst umgehend weitere Information und Details.

#### **Login**

Wenn Du einen Benutzer hast, melde Dich bitte über den [Anmelde-Link](https://wiki.oevsv.at/wiki/Spezial:Anmelden) im Hauptmenü an und Du kannst aktiv mitgestalten.

#### **Neue Interessensgruppen**

Du möchtest für eine Interessensgruppe einen neues Thema beginnen? Schreib bitte ein Mail an: oe4vcc@oevsv.at. Wir legen Dir die Kategorie-Seite an und Du bekommst entsprechende Berechtigungen.

#### **Erste Schritte**

## <span id="page-42-0"></span>**3.4 Bilder und Dateien einfügen**

[Versionsgeschichte interaktiv durchsuchen](https://wiki.oevsv.at) [VisuellWikitext](https://wiki.oevsv.at)

#### **[Version vom 12. März 2021, 21:55](#page-3-0)  [Uhr](#page-3-0) ([Quelltext anzeigen](#page-3-0))**

[OE1VCC](https://wiki.oevsv.at/wiki/Benutzerin:OE1VCC) ([Diskussion](https://wiki.oevsv.at/w/index.php?title=Benutzerin_Diskussion:OE1VCC&action=view) | [Beiträge\)](https://wiki.oevsv.at/wiki/Spezial:Beitr%C3%A4ge/OE1VCC) [← Zum vorherigen Versionsunterschied](#page-3-0)

Zeile 2: Zeile 2:

− Auf <del>diesen und den folgenden Seiten-</del> bietet der ÖVSV ein Wiki für <del>die</del> Interessensgruppen im Amateurfunk. Jeder der bzw. jede die möchte, kann sich an diesen Inhalten aktiv beteiligen (Wiki-Prinzip).

===Registrieren=== ===Registrieren===

Um Seiten zu erstellen oder editieren zu können, musst Du eingeloggt sein.

− Wenn Du noch keinen Benutzer hast, dann schreib bitte ein Mail an: [mailto: oe4vcc@oevsv.at oe4vcc@oevsv.at] und Du erhältst eine Anleitung.

**[Version vom 16. März 2021, 18:16 Uhr](#page-3-0) ( [Quelltext anzeigen\)](#page-3-0)** [OE1VCC](https://wiki.oevsv.at/wiki/Benutzerin:OE1VCC) ([Diskussion](https://wiki.oevsv.at/w/index.php?title=Benutzerin_Diskussion:OE1VCC&action=view) | [Beiträge\)](https://wiki.oevsv.at/wiki/Spezial:Beitr%C3%A4ge/OE1VCC) [Markierung](https://wiki.oevsv.at/wiki/Spezial:Markierungen): [Visuelle Bearbeitung](https://wiki.oevsv.at/w/index.php?title=Project:VisualEditor&action=view) [Zum nächsten Versionsunterschied →](#page-3-0)

+

+

=Mitmachen= =Mitmachen=

Auf dieser Plattform bietet der ÖVSV ein Wiki für Interessensgruppen im Amateurfunk an. Dieses Wiki ist öffentlich - alle die sich für Amateurfunkthemen begeistern, können Informationen jederzeit auch nachlesen. Für Aktualisierungen oder neuen Inhalte ist ein registrierter Benutzerzugang notwendig.

+ Wiki kann jeder Funkamateur und jede {{Box Note|Note text=An Beiträgen und Inhalten im Funkamateurin mitwirken!|boxtype=note}}

Um Seiten zu erstellen oder Informationen zu ändern , musst Du eingeloggt sein. Wenn Du noch keinen

+ Benutzer-Zugang hast, dann schreib bitte ein Mail an den Wiki-Admin: [mailto:oe4vcc@oevsv.at oe4vcc@oevsv.at]

- +
- + Gib unbedingt folgende Details an:
- +

+ #Dein Rufzeichen

#Deine E-Mail- Adresse (falls abweichend vom

- + gesendeten Mail). Es wird für Benachrichtigungen von Wiki-Funktionen genutzt z.B. Passwort-Vergessen-Funktion.
- + #Deine Themenbereiche: Was möchtest Du im Wiki bearbeiten? Wo liegen Deine Schwerpunkte?
- +

+ Du erhältst umgehend weitere Information und Details.

Wenn Du einen Benutzer hast, melde Dich bitte über den [[Spezial:

− Anmelden|Anmelde-Link]] im Hauptmenü an und Du kannst aktiv mitgestalten.

− Als Benutzername verwende Dein Call, Dein Passwort kannst Du frei wählen.

Wenn Du für eine Interessensgruppe hier einen neues Thema beginnen willst, schreib bitte ein Mail an: [mailto: oe4vcc@oevsv.at oe4vcc@oevsv.at].

Wir legen Dir die Seite an und Du

Für die Erstellung und Bearbeitung von

beachten. Informationen dazu findest Du auf der Seite [[Erste Schritte]].

Artikeln sind einige Punkte zu

− bekommst entsprechende

Berechtigungen.

+ den [[Spezial:Anmelden|Anmelde-Link]] im Wenn Du einen Benutzer hast, melde Dich bitte über Hauptmenü an und Du kannst aktiv mitgestalten.

 $=$ ==Neue Interessensgruppen===  $=$  ===Neue Interessensgruppen===

+ neues Thema beginnen? Schreib bitte ein Mail an: Du möchtest für eine Interessensgruppe einen [mailto:oe4vcc@oevsv.at oe4vcc@oevsv.at].

+ Wir legen Dir die Kategorie-Seite an und Du bekommst entsprechende Berechtigungen.

 $===Erste Schritte=-=$ <br> $===Erste Schrite===$ 

+ einige Punkte zu beachten. Informationen dazu Für die Erstellung und Bearbeitung von Artikeln sind findest Du hier: [[Erste Schritte]].

\_\_HIDETITLE\_\_ \_\_HIDETITLE\_\_

−

## **Mitmachen**

Auf dieser Plattform bietet der ÖVSV ein Wiki für Interessensgruppen im Amateurfunk an. Dieses Wiki ist öffentlich - alle die sich für Amateurfunkthemen begeistern, können Informationen jederzeit auch nachlesen. Für Aktualisierungen oder neuen Inhalte ist ein registrierter Benutzerzugang notwendig.

**Hinweis:** An Beiträgen und Inhalten im Wiki kann jeder Funkamateur und jede Funkamateurin mitwirken!

#### **Registrieren**

Um Seiten zu erstellen oder Informationen zu ändern, musst Du eingeloggt sein. Wenn Du noch keinen Benutzer-Zugang hast, dann schreib bitte ein Mail an den Wiki-Admin: oe4vcc@oevsv.at

Gib unbedingt folgende Details an:

- 1. Dein Rufzeichen
- 2. Deine E-Mail- Adresse (falls abweichend vom gesendeten Mail). Es wird für Benachrichtigungen von Wiki-Funktionen genutzt z.B. Passwort-Vergessen-Funktion.
- 3. Deine Themenbereiche: Was möchtest Du im Wiki bearbeiten? Wo liegen Deine Schwerpunkte?

Du erhältst umgehend weitere Information und Details.

#### **Login**

Wenn Du einen Benutzer hast, melde Dich bitte über den [Anmelde-Link](https://wiki.oevsv.at/wiki/Spezial:Anmelden) im Hauptmenü an und Du kannst aktiv mitgestalten.

#### **Neue Interessensgruppen**

Du möchtest für eine Interessensgruppe einen neues Thema beginnen? Schreib bitte ein Mail an: oe4vcc@oevsv.at. Wir legen Dir die Kategorie-Seite an und Du bekommst entsprechende Berechtigungen.

#### **Erste Schritte**

## <span id="page-45-0"></span>**3.5 Kategorien zuordnen**

[Versionsgeschichte interaktiv durchsuchen](https://wiki.oevsv.at) [VisuellWikitext](https://wiki.oevsv.at)

#### **[Version vom 12. März 2021, 21:55](#page-3-0)  [Uhr](#page-3-0) ([Quelltext anzeigen](#page-3-0))**

[OE1VCC](https://wiki.oevsv.at/wiki/Benutzerin:OE1VCC) ([Diskussion](https://wiki.oevsv.at/w/index.php?title=Benutzerin_Diskussion:OE1VCC&action=view) | [Beiträge\)](https://wiki.oevsv.at/wiki/Spezial:Beitr%C3%A4ge/OE1VCC) [← Zum vorherigen Versionsunterschied](#page-3-0)

Zeile 2: Zeile 2:

=Mitmachen= =Mitmachen=

− Auf <del>diesen und den folgenden Seiten-</del> bietet der ÖVSV ein Wiki für <del>die</del> Interessensgruppen im Amateurfunk. Jeder der bzw. jede die möchte, kann sich an diesen Inhalten aktiv beteiligen (Wiki-Prinzip).

===Registrieren=== ===Registrieren===

Um Seiten zu erstellen oder editieren zu können, musst Du eingeloggt sein.

− Wenn Du noch keinen Benutzer hast, dann schreib bitte ein Mail an: [mailto: oe4vcc@oevsv.at oe4vcc@oevsv.at] und Du erhältst eine Anleitung.

**[Version vom 16. März 2021, 18:16 Uhr](#page-3-0) ( [Quelltext anzeigen\)](#page-3-0)** [OE1VCC](https://wiki.oevsv.at/wiki/Benutzerin:OE1VCC) ([Diskussion](https://wiki.oevsv.at/w/index.php?title=Benutzerin_Diskussion:OE1VCC&action=view) | [Beiträge\)](https://wiki.oevsv.at/wiki/Spezial:Beitr%C3%A4ge/OE1VCC)

[Markierung](https://wiki.oevsv.at/wiki/Spezial:Markierungen): [Visuelle Bearbeitung](https://wiki.oevsv.at/w/index.php?title=Project:VisualEditor&action=view) [Zum nächsten Versionsunterschied →](#page-3-0)

Auf dieser Plattform bietet der ÖVSV ein Wiki für Interessensgruppen im Amateurfunk an. Dieses Wiki ist öffentlich - alle die sich für Amateurfunkthemen begeistern, können Informationen jederzeit auch nachlesen. Für Aktualisierungen oder neuen Inhalte ist ein registrierter Benutzerzugang notwendig.

+ Wiki kann jeder Funkamateur und jede {{Box Note|Note text=An Beiträgen und Inhalten im Funkamateurin mitwirken!|boxtype=note}}

Um Seiten zu erstellen oder Informationen zu ändern , musst Du eingeloggt sein. Wenn Du noch keinen

+ Benutzer-Zugang hast, dann schreib bitte ein Mail an den Wiki-Admin: [mailto:oe4vcc@oevsv.at oe4vcc@oevsv.at]

+

+

+

- + Gib unbedingt folgende Details an:
- +

+ #Dein Rufzeichen

#Deine E-Mail- Adresse (falls abweichend vom

- + gesendeten Mail). Es wird für Benachrichtigungen von Wiki-Funktionen genutzt z.B. Passwort-Vergessen-Funktion.
- + #Deine Themenbereiche: Was möchtest Du im Wiki bearbeiten? Wo liegen Deine Schwerpunkte?
- +

+ Du erhältst umgehend weitere Information und Details.

Wenn Du einen Benutzer hast, melde Dich bitte über den [[Spezial:

− Anmelden|Anmelde-Link]] im Hauptmenü an und Du kannst aktiv mitgestalten.

− Als Benutzername verwende Dein Call, Dein Passwort kannst Du frei wählen.

Wenn Du für eine Interessensgruppe hier einen neues Thema beginnen willst, schreib bitte ein Mail an: [mailto: oe4vcc@oevsv.at oe4vcc@oevsv.at].

Wir legen Dir die Seite an und Du

Für die Erstellung und Bearbeitung von

beachten. Informationen dazu findest Du auf der Seite [[Erste Schritte]].

Artikeln sind einige Punkte zu

− bekommst entsprechende

Berechtigungen.

+ den [[Spezial:Anmelden|Anmelde-Link]] im Wenn Du einen Benutzer hast, melde Dich bitte über Hauptmenü an und Du kannst aktiv mitgestalten.

 $=$ ==Neue Interessensgruppen===  $=$  ===Neue Interessensgruppen===

+ neues Thema beginnen? Schreib bitte ein Mail an: Du möchtest für eine Interessensgruppe einen [mailto:oe4vcc@oevsv.at oe4vcc@oevsv.at].

+ Wir legen Dir die Kategorie-Seite an und Du bekommst entsprechende Berechtigungen.

 $===Erste Schritte=-=$ <br> $===Erste Schrite===$ 

+ einige Punkte zu beachten. Informationen dazu Für die Erstellung und Bearbeitung von Artikeln sind findest Du hier: [[Erste Schritte]].

\_\_HIDETITLE\_\_ \_\_HIDETITLE\_\_

−

## **Mitmachen**

Auf dieser Plattform bietet der ÖVSV ein Wiki für Interessensgruppen im Amateurfunk an. Dieses Wiki ist öffentlich - alle die sich für Amateurfunkthemen begeistern, können Informationen jederzeit auch nachlesen. Für Aktualisierungen oder neuen Inhalte ist ein registrierter Benutzerzugang notwendig.

**Hinweis:** An Beiträgen und Inhalten im Wiki kann jeder Funkamateur und jede Funkamateurin mitwirken!

#### **Registrieren**

Um Seiten zu erstellen oder Informationen zu ändern, musst Du eingeloggt sein. Wenn Du noch keinen Benutzer-Zugang hast, dann schreib bitte ein Mail an den Wiki-Admin: oe4vcc@oevsv.at

Gib unbedingt folgende Details an:

- 1. Dein Rufzeichen
- 2. Deine E-Mail- Adresse (falls abweichend vom gesendeten Mail). Es wird für Benachrichtigungen von Wiki-Funktionen genutzt z.B. Passwort-Vergessen-Funktion.
- 3. Deine Themenbereiche: Was möchtest Du im Wiki bearbeiten? Wo liegen Deine Schwerpunkte?

Du erhältst umgehend weitere Information und Details.

#### **Login**

Wenn Du einen Benutzer hast, melde Dich bitte über den [Anmelde-Link](https://wiki.oevsv.at/wiki/Spezial:Anmelden) im Hauptmenü an und Du kannst aktiv mitgestalten.

#### **Neue Interessensgruppen**

Du möchtest für eine Interessensgruppe einen neues Thema beginnen? Schreib bitte ein Mail an: oe4vcc@oevsv.at. Wir legen Dir die Kategorie-Seite an und Du bekommst entsprechende Berechtigungen.

#### **Erste Schritte**

## <span id="page-48-0"></span>**3.6 Unterseiten im Wiki**

[Versionsgeschichte interaktiv durchsuchen](https://wiki.oevsv.at) [VisuellWikitext](https://wiki.oevsv.at)

#### **[Version vom 12. März 2021, 21:55](#page-3-0)  [Uhr](#page-3-0) ([Quelltext anzeigen](#page-3-0))**

[OE1VCC](https://wiki.oevsv.at/wiki/Benutzerin:OE1VCC) ([Diskussion](https://wiki.oevsv.at/w/index.php?title=Benutzerin_Diskussion:OE1VCC&action=view) | [Beiträge\)](https://wiki.oevsv.at/wiki/Spezial:Beitr%C3%A4ge/OE1VCC) [← Zum vorherigen Versionsunterschied](#page-3-0)

Zeile 2: Zeile 2:

 $=$ Mitmachen=  $=$ Mitmachen=

− Auf <del>diesen und den folgenden Seiten-</del> bietet der ÖVSV ein Wiki für <del>die</del> Interessensgruppen im Amateurfunk. Jeder der bzw. jede die möchte, kann sich an diesen Inhalten aktiv beteiligen (Wiki-Prinzip).

===Registrieren=== ===Registrieren===

Um Seiten zu erstellen oder editieren zu können, musst Du eingeloggt sein.

− Wenn Du noch keinen Benutzer hast, dann schreib bitte ein Mail an: [mailto: oe4vcc@oevsv.at oe4vcc@oevsv.at] und Du erhältst eine Anleitung.

**[Version vom 16. März 2021, 18:16 Uhr](#page-3-0) ( [Quelltext anzeigen\)](#page-3-0)** [OE1VCC](https://wiki.oevsv.at/wiki/Benutzerin:OE1VCC) ([Diskussion](https://wiki.oevsv.at/w/index.php?title=Benutzerin_Diskussion:OE1VCC&action=view) | [Beiträge\)](https://wiki.oevsv.at/wiki/Spezial:Beitr%C3%A4ge/OE1VCC)

[Markierung](https://wiki.oevsv.at/wiki/Spezial:Markierungen): [Visuelle Bearbeitung](https://wiki.oevsv.at/w/index.php?title=Project:VisualEditor&action=view) [Zum nächsten Versionsunterschied →](#page-3-0)

Auf dieser Plattform bietet der ÖVSV ein Wiki für Interessensgruppen im Amateurfunk an. Dieses Wiki ist öffentlich - alle die sich für Amateurfunkthemen begeistern, können Informationen jederzeit auch nachlesen. Für Aktualisierungen oder neuen Inhalte ist ein registrierter Benutzerzugang notwendig.

+ Wiki kann jeder Funkamateur und jede {{Box Note|Note text=An Beiträgen und Inhalten im Funkamateurin mitwirken!|boxtype=note}}

Um Seiten zu erstellen oder Informationen zu ändern , musst Du eingeloggt sein. Wenn Du noch keinen

+ Benutzer-Zugang hast, dann schreib bitte ein Mail an den Wiki-Admin: [mailto:oe4vcc@oevsv.at oe4vcc@oevsv.at]

+

+

+

- + Gib unbedingt folgende Details an:
- +

+ #Dein Rufzeichen

#Deine E-Mail- Adresse (falls abweichend vom

- + gesendeten Mail). Es wird für Benachrichtigungen von Wiki-Funktionen genutzt z.B. Passwort-Vergessen-Funktion.
- + #Deine Themenbereiche: Was möchtest Du im Wiki bearbeiten? Wo liegen Deine Schwerpunkte?
- +

+ Du erhältst umgehend weitere Information und Details.

Wenn Du einen Benutzer hast, melde Dich bitte über den [[Spezial:

− Anmelden|Anmelde-Link]] im Hauptmenü an und Du kannst aktiv mitgestalten.

− Als Benutzername verwende Dein Call, Dein Passwort kannst Du frei wählen.

Wenn Du für eine Interessensgruppe hier einen neues Thema beginnen willst, schreib bitte ein Mail an: [mailto: oe4vcc@oevsv.at oe4vcc@oevsv.at].

Wir legen Dir die Seite an und Du

Für die Erstellung und Bearbeitung von

beachten. Informationen dazu findest Du auf der Seite [[Erste Schritte]].

Artikeln sind einige Punkte zu

− bekommst entsprechende

Berechtigungen.

+ den [[Spezial:Anmelden|Anmelde-Link]] im Wenn Du einen Benutzer hast, melde Dich bitte über Hauptmenü an und Du kannst aktiv mitgestalten.

 $=$ ==Neue Interessensgruppen===  $=$  ===Neue Interessensgruppen===

+ neues Thema beginnen? Schreib bitte ein Mail an: Du möchtest für eine Interessensgruppe einen [mailto:oe4vcc@oevsv.at oe4vcc@oevsv.at].

+ Wir legen Dir die Kategorie-Seite an und Du bekommst entsprechende Berechtigungen.

 $===Erste Schritte=-=$ <br> $===Erste Schrite===$ 

+ einige Punkte zu beachten. Informationen dazu Für die Erstellung und Bearbeitung von Artikeln sind findest Du hier: [[Erste Schritte]].

\_\_HIDETITLE\_\_ \_\_HIDETITLE\_\_

−

## **Mitmachen**

Auf dieser Plattform bietet der ÖVSV ein Wiki für Interessensgruppen im Amateurfunk an. Dieses Wiki ist öffentlich - alle die sich für Amateurfunkthemen begeistern, können Informationen jederzeit auch nachlesen. Für Aktualisierungen oder neuen Inhalte ist ein registrierter Benutzerzugang notwendig.

**Hinweis:** An Beiträgen und Inhalten im Wiki kann jeder Funkamateur und jede Funkamateurin mitwirken!

#### **Registrieren**

Um Seiten zu erstellen oder Informationen zu ändern, musst Du eingeloggt sein. Wenn Du noch keinen Benutzer-Zugang hast, dann schreib bitte ein Mail an den Wiki-Admin: oe4vcc@oevsv.at

Gib unbedingt folgende Details an:

- 1. Dein Rufzeichen
- 2. Deine E-Mail- Adresse (falls abweichend vom gesendeten Mail). Es wird für Benachrichtigungen von Wiki-Funktionen genutzt z.B. Passwort-Vergessen-Funktion.
- 3. Deine Themenbereiche: Was möchtest Du im Wiki bearbeiten? Wo liegen Deine Schwerpunkte?

Du erhältst umgehend weitere Information und Details.

#### **Login**

Wenn Du einen Benutzer hast, melde Dich bitte über den [Anmelde-Link](https://wiki.oevsv.at/wiki/Spezial:Anmelden) im Hauptmenü an und Du kannst aktiv mitgestalten.

#### **Neue Interessensgruppen**

Du möchtest für eine Interessensgruppe einen neues Thema beginnen? Schreib bitte ein Mail an: oe4vcc@oevsv.at. Wir legen Dir die Kategorie-Seite an und Du bekommst entsprechende Berechtigungen.

#### **Erste Schritte**

## <span id="page-51-0"></span>**3.7 Vorlagen nutzen**

[Versionsgeschichte interaktiv durchsuchen](https://wiki.oevsv.at) [VisuellWikitext](https://wiki.oevsv.at)

#### **[Version vom 12. März 2021, 21:55](#page-3-0)  [Uhr](#page-3-0) ([Quelltext anzeigen](#page-3-0))**

[OE1VCC](https://wiki.oevsv.at/wiki/Benutzerin:OE1VCC) ([Diskussion](https://wiki.oevsv.at/w/index.php?title=Benutzerin_Diskussion:OE1VCC&action=view) | [Beiträge\)](https://wiki.oevsv.at/wiki/Spezial:Beitr%C3%A4ge/OE1VCC) [← Zum vorherigen Versionsunterschied](#page-3-0)

Zeile 2: Zeile 2:

=Mitmachen= =Mitmachen=

− Auf <del>diesen und den folgenden Seiten-</del> bietet der ÖVSV ein Wiki für <del>die</del> Interessensgruppen im Amateurfunk. Jeder der bzw. jede die möchte, kann sich an diesen Inhalten aktiv beteiligen (Wiki-Prinzip).

===Registrieren=== ===Registrieren===

Um Seiten zu erstellen oder editieren zu können, musst Du eingeloggt sein.

− Wenn Du noch keinen Benutzer hast, dann schreib bitte ein Mail an: [mailto: oe4vcc@oevsv.at oe4vcc@oevsv.at] und Du erhältst eine Anleitung.

**[Version vom 16. März 2021, 18:16 Uhr](#page-3-0) ( [Quelltext anzeigen\)](#page-3-0)** [OE1VCC](https://wiki.oevsv.at/wiki/Benutzerin:OE1VCC) ([Diskussion](https://wiki.oevsv.at/w/index.php?title=Benutzerin_Diskussion:OE1VCC&action=view) | [Beiträge\)](https://wiki.oevsv.at/wiki/Spezial:Beitr%C3%A4ge/OE1VCC)

[Markierung](https://wiki.oevsv.at/wiki/Spezial:Markierungen): [Visuelle Bearbeitung](https://wiki.oevsv.at/w/index.php?title=Project:VisualEditor&action=view) [Zum nächsten Versionsunterschied →](#page-3-0)

Auf dieser Plattform bietet der ÖVSV ein Wiki für Interessensgruppen im Amateurfunk an. Dieses Wiki ist öffentlich - alle die sich für Amateurfunkthemen begeistern, können Informationen jederzeit auch nachlesen. Für Aktualisierungen oder neuen Inhalte ist ein registrierter Benutzerzugang notwendig.

+ Wiki kann jeder Funkamateur und jede {{Box Note|Note text=An Beiträgen und Inhalten im Funkamateurin mitwirken!|boxtype=note}}

Um Seiten zu erstellen oder Informationen zu ändern , musst Du eingeloggt sein. Wenn Du noch keinen

+ Benutzer-Zugang hast, dann schreib bitte ein Mail an den Wiki-Admin: [mailto:oe4vcc@oevsv.at oe4vcc@oevsv.at]

+

+

+

- + Gib unbedingt folgende Details an:
- +

+ #Dein Rufzeichen

#Deine E-Mail- Adresse (falls abweichend vom

- + gesendeten Mail). Es wird für Benachrichtigungen von Wiki-Funktionen genutzt z.B. Passwort-Vergessen-Funktion.
- + #Deine Themenbereiche: Was möchtest Du im Wiki bearbeiten? Wo liegen Deine Schwerpunkte?
- +

+ Du erhältst umgehend weitere Information und Details.

Wenn Du einen Benutzer hast, melde Dich bitte über den [[Spezial:

− Anmelden|Anmelde-Link]] im Hauptmenü an und Du kannst aktiv mitgestalten.

− Als Benutzername verwende Dein Call, Dein Passwort kannst Du frei wählen.

Wenn Du für eine Interessensgruppe hier einen neues Thema beginnen willst, schreib bitte ein Mail an: [mailto: oe4vcc@oevsv.at oe4vcc@oevsv.at].

Wir legen Dir die Seite an und Du

Für die Erstellung und Bearbeitung von

beachten. Informationen dazu findest Du auf der Seite [[Erste Schritte]].

Artikeln sind einige Punkte zu

− bekommst entsprechende

Berechtigungen.

+ den [[Spezial:Anmelden|Anmelde-Link]] im Wenn Du einen Benutzer hast, melde Dich bitte über Hauptmenü an und Du kannst aktiv mitgestalten.

 $=$ ==Neue Interessensgruppen===  $=$  ===Neue Interessensgruppen===

+ neues Thema beginnen? Schreib bitte ein Mail an: Du möchtest für eine Interessensgruppe einen [mailto:oe4vcc@oevsv.at oe4vcc@oevsv.at].

+ Wir legen Dir die Kategorie-Seite an und Du bekommst entsprechende Berechtigungen.

 $===Erste Schritte=-=$ <br> $===Erste Schrite===$ 

+ einige Punkte zu beachten. Informationen dazu Für die Erstellung und Bearbeitung von Artikeln sind findest Du hier: [[Erste Schritte]].

\_\_HIDETITLE\_\_ \_\_HIDETITLE\_\_

−

## **Mitmachen**

Auf dieser Plattform bietet der ÖVSV ein Wiki für Interessensgruppen im Amateurfunk an. Dieses Wiki ist öffentlich - alle die sich für Amateurfunkthemen begeistern, können Informationen jederzeit auch nachlesen. Für Aktualisierungen oder neuen Inhalte ist ein registrierter Benutzerzugang notwendig.

**Hinweis:** An Beiträgen und Inhalten im Wiki kann jeder Funkamateur und jede Funkamateurin mitwirken!

#### **Registrieren**

Um Seiten zu erstellen oder Informationen zu ändern, musst Du eingeloggt sein. Wenn Du noch keinen Benutzer-Zugang hast, dann schreib bitte ein Mail an den Wiki-Admin: oe4vcc@oevsv.at

Gib unbedingt folgende Details an:

- 1. Dein Rufzeichen
- 2. Deine E-Mail- Adresse (falls abweichend vom gesendeten Mail). Es wird für Benachrichtigungen von Wiki-Funktionen genutzt z.B. Passwort-Vergessen-Funktion.
- 3. Deine Themenbereiche: Was möchtest Du im Wiki bearbeiten? Wo liegen Deine Schwerpunkte?

Du erhältst umgehend weitere Information und Details.

#### **Login**

Wenn Du einen Benutzer hast, melde Dich bitte über den [Anmelde-Link](https://wiki.oevsv.at/wiki/Spezial:Anmelden) im Hauptmenü an und Du kannst aktiv mitgestalten.

#### **Neue Interessensgruppen**

Du möchtest für eine Interessensgruppe einen neues Thema beginnen? Schreib bitte ein Mail an: oe4vcc@oevsv.at. Wir legen Dir die Kategorie-Seite an und Du bekommst entsprechende Berechtigungen.

#### **Erste Schritte**